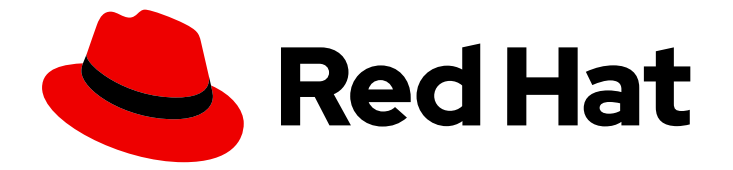

# Red Hat OpenStack Platform 17.1

# 管理 overcloud 可观察性

跟踪物理和虚拟资源,以及收集指标

Last Updated: 2024-05-23

跟踪物理和虚拟资源,以及收集指标

OpenStack Team rhos-docs@redhat.com

# 法律通告

Copyright © 2024 Red Hat, Inc.

The text of and illustrations in this document are licensed by Red Hat under a Creative Commons Attribution–Share Alike 3.0 Unported license ("CC-BY-SA"). An explanation of CC-BY-SA is available at

http://creativecommons.org/licenses/by-sa/3.0/

. In accordance with CC-BY-SA, if you distribute this document or an adaptation of it, you must provide the URL for the original version.

Red Hat, as the licensor of this document, waives the right to enforce, and agrees not to assert, Section 4d of CC-BY-SA to the fullest extent permitted by applicable law.

Red Hat, Red Hat Enterprise Linux, the Shadowman logo, the Red Hat logo, JBoss, OpenShift, Fedora, the Infinity logo, and RHCE are trademarks of Red Hat, Inc., registered in the United States and other countries.

Linux ® is the registered trademark of Linus Torvalds in the United States and other countries.

Java ® is a registered trademark of Oracle and/or its affiliates.

XFS ® is a trademark of Silicon Graphics International Corp. or its subsidiaries in the United States and/or other countries.

MySQL<sup>®</sup> is a registered trademark of MySQL AB in the United States, the European Union and other countries.

Node.js ® is an official trademark of Joyent. Red Hat is not formally related to or endorsed by the official Joyent Node.js open source or commercial project.

The OpenStack ® Word Mark and OpenStack logo are either registered trademarks/service marks or trademarks/service marks of the OpenStack Foundation, in the United States and other countries and are used with the OpenStack Foundation's permission. We are not affiliated with, endorsed or sponsored by the OpenStack Foundation, or the OpenStack community.

All other trademarks are the property of their respective owners.

### 摘要

使用操作工具帮助您测量和维护 Red Hat OpenStack Platform 环境。

# 目录

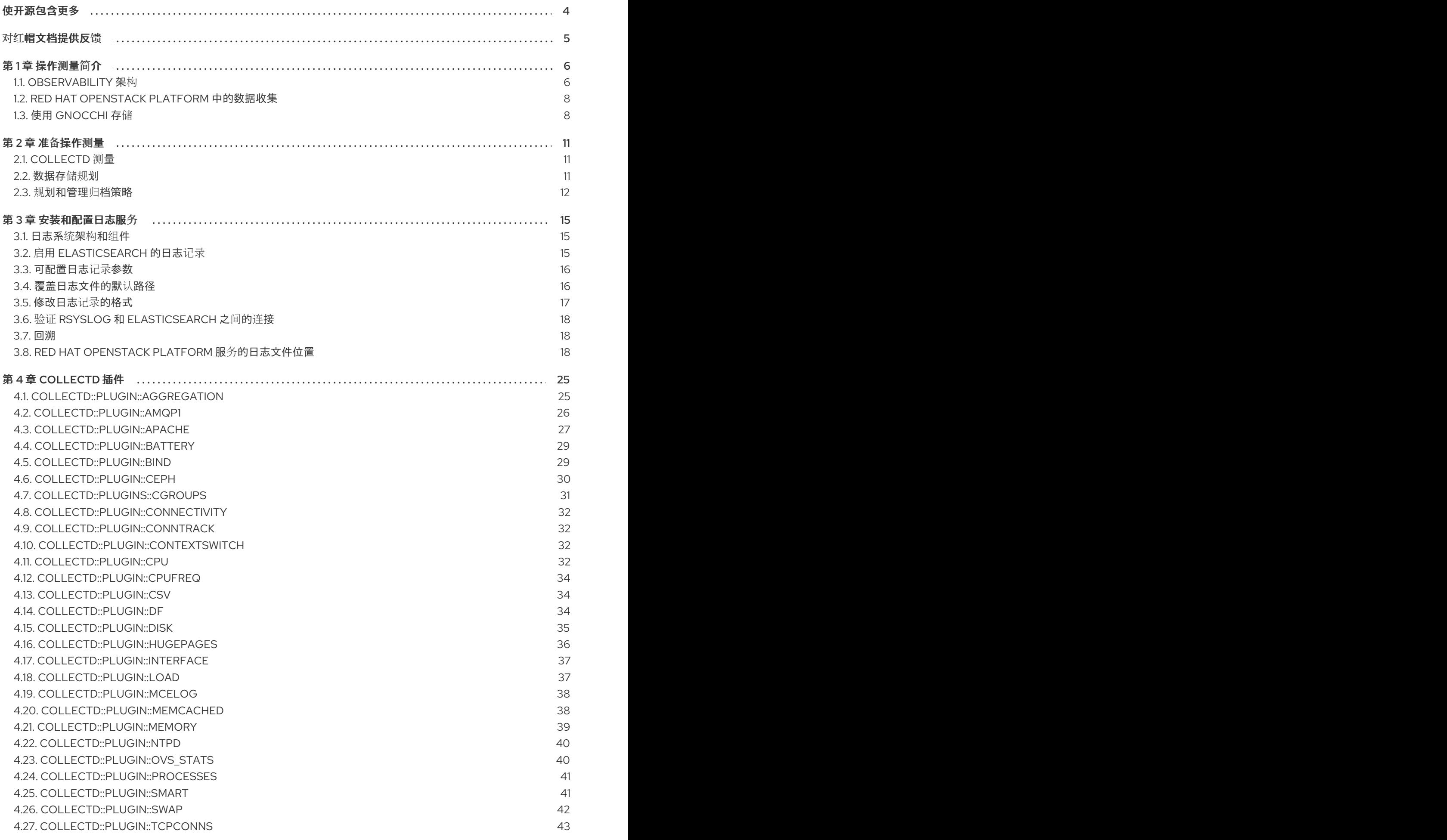

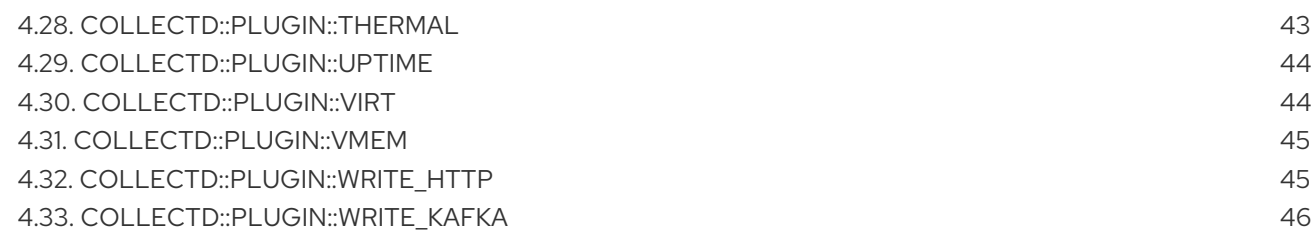

# 使开源包含更多

<span id="page-7-0"></span>红帽致力于替换我们的代码、文档和 Web 属性中存在问题的语言。我们从这四个术语开始:master、 slave、黑名单和白名单。由于此项工作十分艰巨,这些更改将在即将推出的几个发行版本中逐步实施。详 情请查看 CTO Chris Wright [的信息](https://www.redhat.com/en/blog/making-open-source-more-inclusive-eradicating-problematic-language)。

# 对红帽文档提供反馈

<span id="page-8-0"></span>我们感谢您对文档提供反馈信息。与我们分享您的成功秘诀。

#### 在 JIRA 中提供文档反馈

使用 [Create](https://issues.redhat.com/secure/CreateIssueDetails!init.jspa?pid=12336920&summary=Documentation feedback: %3CAdd summary here%3E&issuetype=1&description=<Include+the+documentation+URL,+the chapter+or+section+number,+and+a+detailed+description+of+the+issue.>&components=12391143&priority=10300) Issue 表单对文档提供反馈。JIRA 问题将在 Red Hat OpenStack Platform Jira 项目中创建, 您可以在其中跟踪您的反馈进度。

- 1. 确保您已登录到 JIRA。如果您没有 JIRA 帐户, 请创建一个帐户来提交反馈。
- 2. 点击以下链接打开 [Create](https://issues.redhat.com/secure/CreateIssueDetails!init.jspa?pid=12336920&summary=Documentation feedback: %3CAdd summary here%3E&issuetype=1&description=<Include+the+documentation+URL,+the chapter+or+section+number,+and+a+detailed+description+of+the+issue.>&components=12391143&priority=10300) Issue 页面: Create Issue
- 3. 完成 Summary 和 Description 字段。在 Description 字段中, 包含文档 URL、章节或章节号以 及问题的详细描述。不要修改表单中的任何其他字段。
- 4. 点 Create。

# 第1章 操作测量简介

<span id="page-9-0"></span>您可以使用 ceilometer、collectd 和日志记录服务等可观察性组件从 Red Hat OpenStack Platform (RHOSP)环境中收集数据。您可以将 Gnocchi 中收集的数据存储用于自动扩展用例, 也可以使用 **metrics\_qdr** 将数据转发到 Service Telemetry Framework (STF)。

如需有关自动扩展的更多信息,请参[阅实](https://access.redhat.com/documentation/zh-cn/red_hat_openstack_platform/17.1/html/auto-scaling_for_instances/index)例自动扩展

有关 STF 的更多信息, 请参阅 Service Telemetry [Framework](https://access.redhat.com/documentation/zh-cn/red_hat_openstack_platform/17.1/html/service_telemetry_framework_1.5/index) 1.5

# <span id="page-9-1"></span>1.1. OBSERVABILITY 架构

Red Hat OpenStack Platform (RHOSP) Observability 为基于 OpenStack 的云提供用户级使用情况数 据。您可以配置可观察性组件,从现有 RHOSP 组件发送的通知收集数据,如计算使用事件,或轮询 RHOSP 基础架构资源,如 libvirt。Ceilometer 将收集的数据发布到各种目标,如数据存储和消息队列, 包括服务遥测框架(STF)。

Observability 由以下组件组成:

- 数据收集: Observability 使用 Ceilometer 收集指标和事件数据。如需更多信息, 请参阅 第 1.2.1 节 ["ilo"](#page-11-2)。
- Storage: Observability 将指标数据存储在 Gnocchi [中。如需更多信息,](#page-12-0) 请参阅 第 1.3 节 "使用 Gnocchi 存储"。
- 警报服务: Observability 使用 Alarming 服务(Aodh)根据定义的规则针对 Ceilometer 收集的指 标或事件数据触发操作。

收集数据后,您可以使用第三方工具来显示和分析指标数据,您可以使用 Alarming 服务为事件配置警 报。

#### 图 1.1. Observability 架构

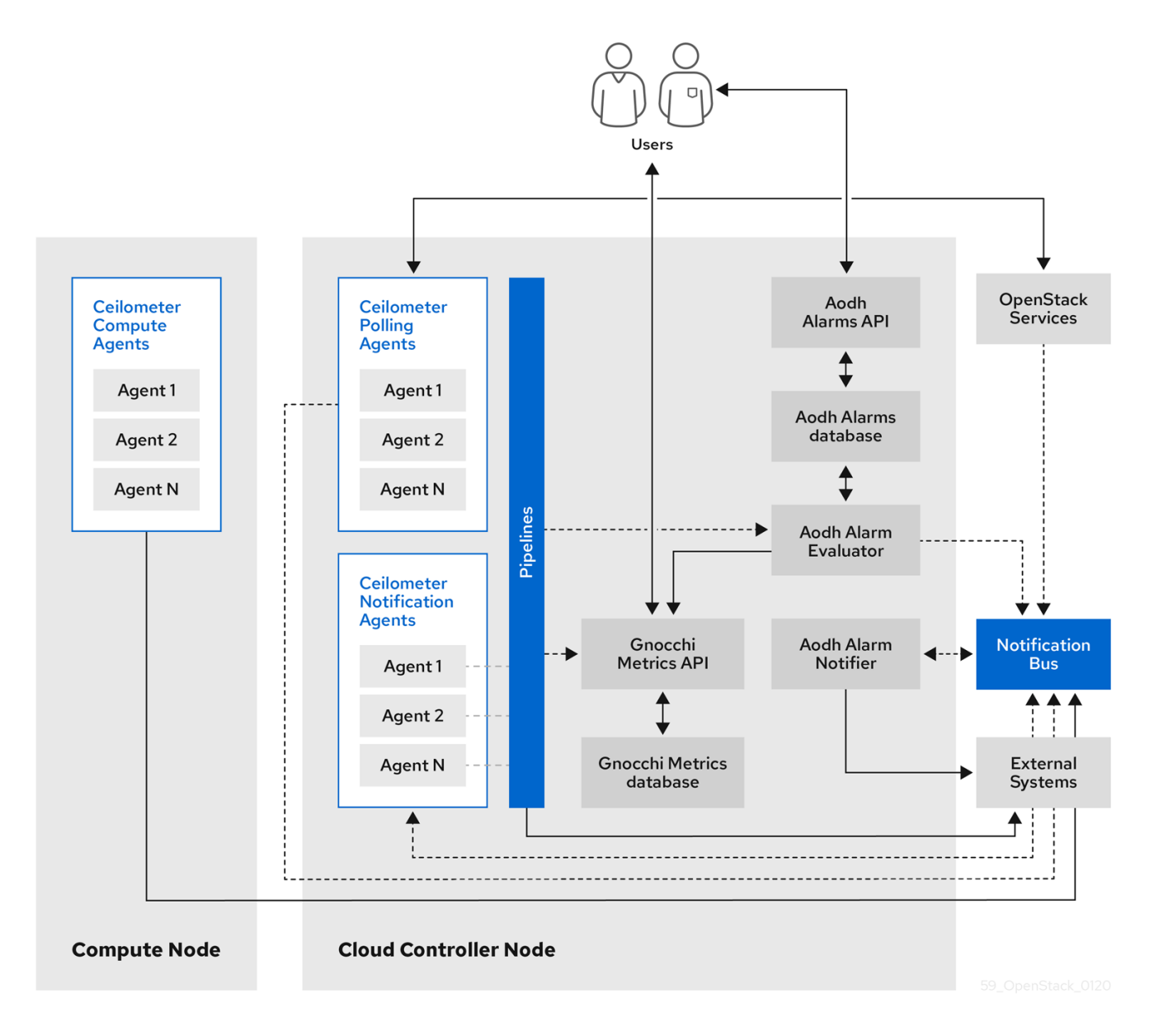

## 1.1.1. 支持监控组件的状态

使用此表查看 Red Hat OpenStack Platform (RHOSP)中监控组件的支持状态。

#### 表 1.1. 支持状态

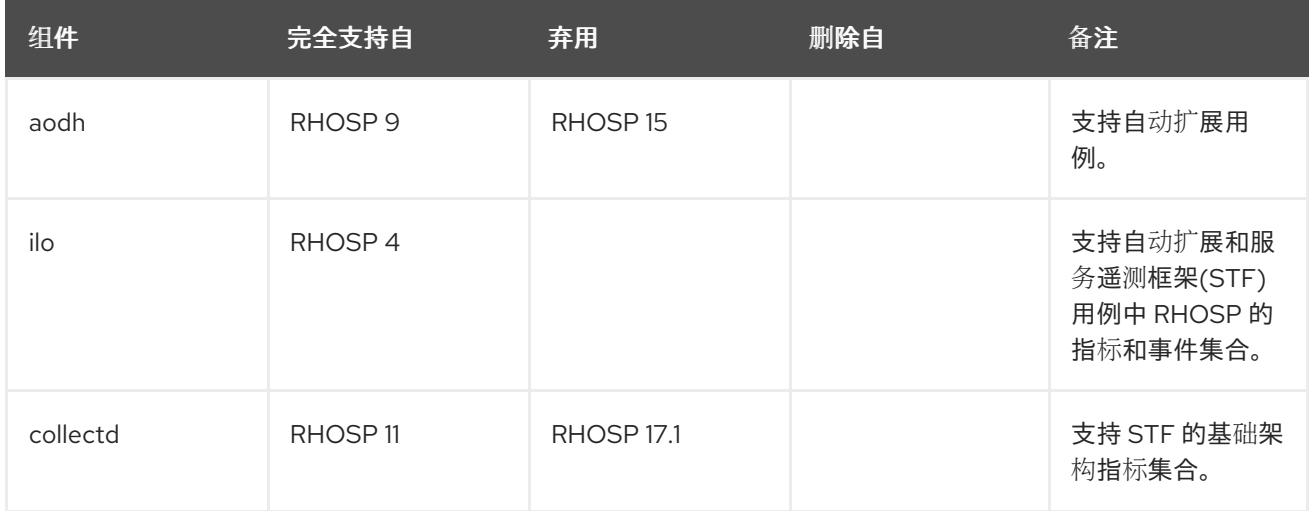

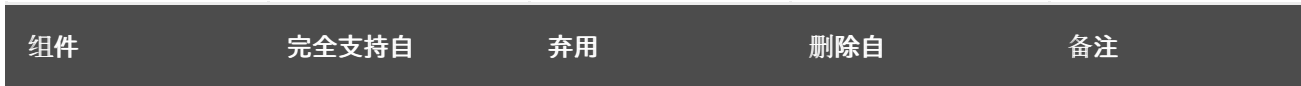

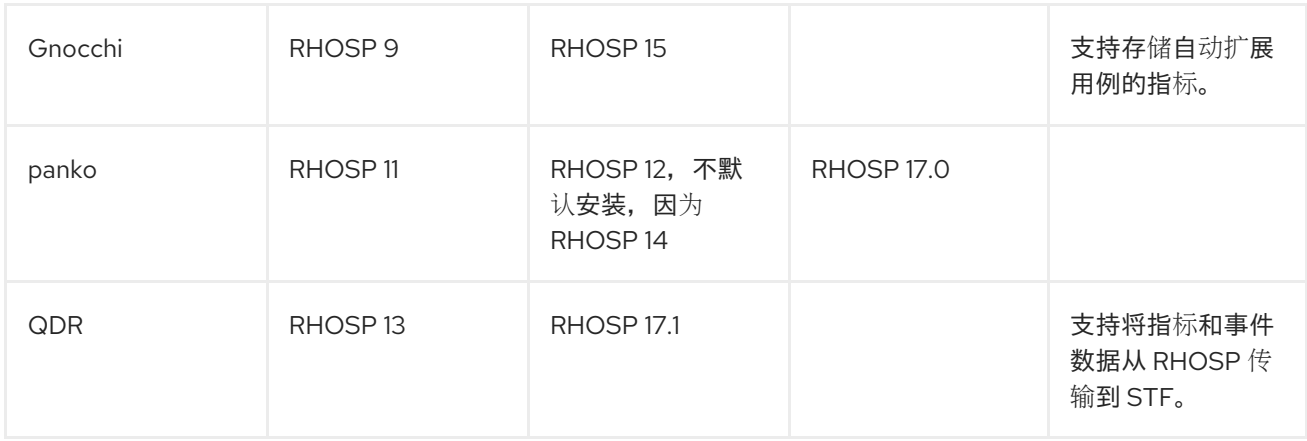

# <span id="page-11-0"></span>1.2. RED HAT OPENSTACK PLATFORM 中的数据收集

Red Hat OpenStack Platform (RHOSP) 支持两种类型的数据收集:

- 用于 RHOSP 组件级监控的 Ceilometer。如需更多信息,请参阅 第 1.2.1 节 ["ilo"](#page-11-2)。
- collectd 用于基础架构的监控。更多信息请参阅 第 1.2.2 节 ["collectd"](#page-11-3)。

#### <span id="page-11-2"></span>1.2.1. ilo

Ceilometer 是 Red Hat OpenStack Platform (RHOSP)的默认数据收集组件,它可以在所有当前 RHOSP 核心组件中对数据进行规范化和转换。Ceilometer 收集与 RHOSP 服务相关的计量和事件数据。

Ceilometer 服务使用三个代理从 Red Hat OpenStack Platform (RHOSP)组件收集数据:

- 计算代理(ceilometer-agent-compute): 在每个 Compute 节点上运行, 并轮询资源利用率统 计。此代理与轮询代理 **ceilometer-polling** running with parameter **--polling namespacecompute** 相同。
- 中央代理(ceilometer-agent-central) : 在中央管理服务器上运行, 轮询未绑定到实例或 Compute 节点的资源利用率统计。您可以启动多个代理来水平扩展服务。这与轮询代理 **ceilometer-polling** 相同,该代理使用参数 **--polling namespace-central** 进行操作。
- 通知代理(ceilometer-agent-notification): 在中央管理服务器上运行, 并且使用来自消息队列 的消息来构建事件和计量数据。数据发布到定义的目标。Gnocchi 是默认目标。这些服务使用 RHOSP 通知总线进行通信。

Ceilometer 代理使用发布者将数据发送到对应的端点,如 Gnocchi 或 AMQP 版本 1 (QDR)。

#### <span id="page-11-3"></span>1.2.2. collectd

collectd 是另一个数据收集代理,可用于提供基础架构指标。它从配置的源中重复拉取数据。您可以将指 标转发到 Service Telemetry Framework (STF), 以存储和视觉化数据。

# <span id="page-11-1"></span>1.3. 使用 GNOCCHI 存储

<span id="page-12-0"></span>Gnocchi 是一个开源时间序列数据库。您可以使用 gnocchi 来存储并提供对 operator 和用户的指标和资 源的访问。Gnocchi 使用归档策略来定义要计算的聚合以及要保留的聚合数量,以及索引器驱动程序来存 储所有资源、归档策略和指标的索引。

在 Red Hat OpenStack Platform (RHOSP)中使用 Gnocchi 支持自动扩展用例。如需有关自动扩展的更多 信息,请参阅实[例自](https://access.redhat.com/documentation/zh-cn/red_hat_openstack_platform/16.2/html/autoscaling_for_instances/index)动扩展

<span id="page-12-1"></span>1.3.1. 归档策略: 在时间序列数据库中同时存储短期和长期数据

归档策略定义要计算的聚合以及要保留的聚合数量。Gnocchi 支持不同的聚合方法,如最小值、最大值、 平均百分比和标准偏差。这些聚合在名为 granularity 的一段时间内计算,并保留在特定时间span 中。

归档策略定义了指标如何聚合以及如何存储它们。每个归档策略被定义为时间span 上的点数。

例如,如果您的归档策略定义了粒度为 1 秒的 10 点策略,则时间序列存档最多保留 10 秒,各自代表 1 秒 的聚合。这意味着,时间序列是最大的,在最新点和旧点之间保留 10 秒的数据。

归档策略还定义使用哪种聚合方法。默认值为参数 default aggregation methods, 其值默认设置为 mean, min, max. sum, std, count。因此,根据用例,归档策略和粒度会有所不同。

#### 其他资源

● 有关归档策略的更多信息, 请参阅 规划和管理归档策略。

#### 1.3.2. indexer 驱动程序

索引器负责存储所有资源的索引、归档策略和指标及其定义、类型和属性。它还负责将资源与指标链接。 Red Hat OpenStack Platform director 默认安装 indexer 驱动程序。您需要一个数据库来索引 Gnocchi 处 理的所有资源和指标。支持的驱动程序是 MySQL。

#### 1.3.3. Gnocchi 术语

此表包含 Gnocchi 功能常用术语的定义。

#### 表 1.2. Gnocchi 术语

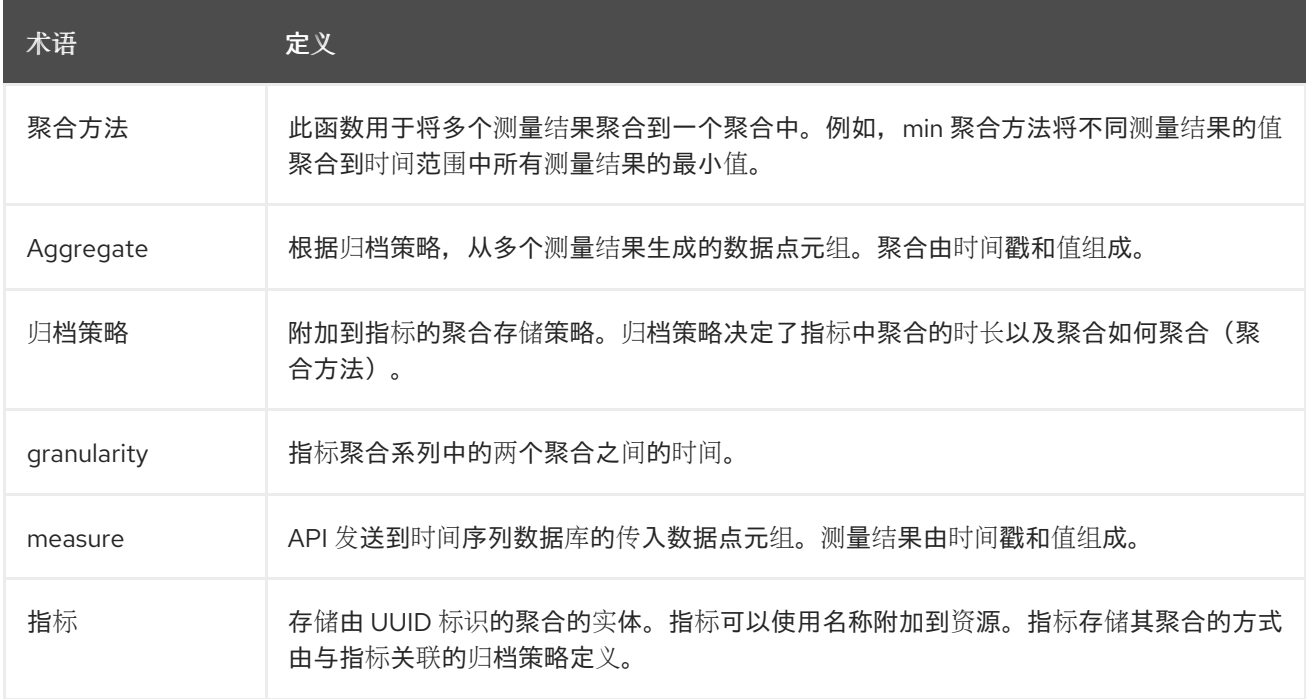

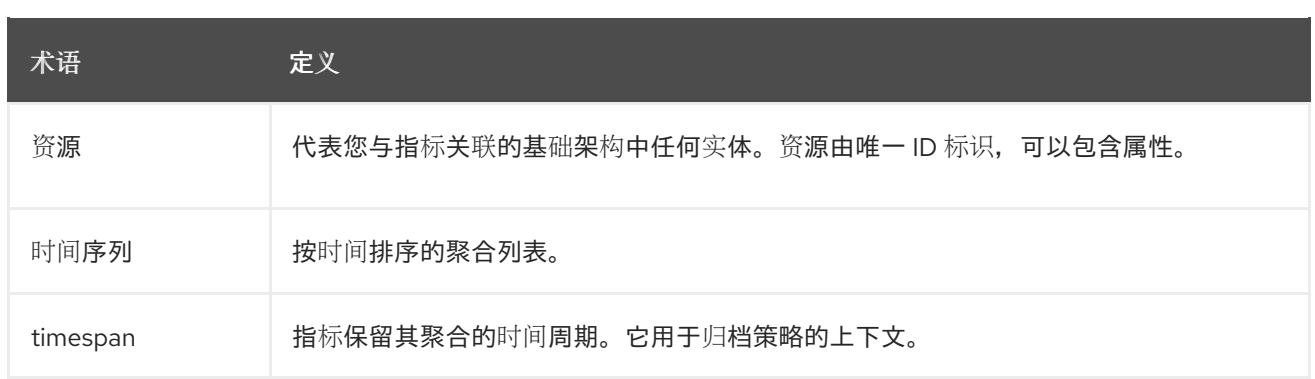

# 第 2 章 准备操作测量

<span id="page-14-0"></span>您可以使用 Ceilometer 或 collectd 收集自动扩展或 Service Telemetry Framework (STF)的遥测数据。

#### <span id="page-14-1"></span>2.1. COLLECTD 测量

以下是默认的 collectd 测量:

- $\bullet$  cpu
- 磁盘可用
- 磁盘用量
- hugepages
- interface
- load
- 内存
- unixsock
- uptime

#### <span id="page-14-2"></span>2.2. 数据存储规划

Gnocchi 存储数据点集合,其中每个数据点都是聚合。存储格式使用不同的技术进行压缩。因此,要计算 时间序列数据库的大小,您必须根据最糟糕的情况来估算大小。

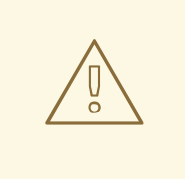

# 警告

将 Red Hat OpenStack Platform (RHOSP) Object Storage (swift)用于时间序列数据 库(Gnocchi)存储只支持小型和非生产环境。

#### 流程

1. 计算数据点的数量: 点数 = timespan / granularity

例如,如果要使用一分钟分辨率保留一年的数据,请使用公式:

数据点数 = (365 天 X 24 小时 X 60 分钟)/ 1 分钟的数据点数 = 525600

2. 计算时间序列数据库的大小: size in bytes = data points X 8 字节

如果您将这个公式应用到示例, 则结果为 4.1 MB:

size in bytes = 525600 points X 8 bytes = 4204800 bytes = 4.1 MB

这个值是单个聚合的时间序列数据库的存储要求。如果您的归档策略使用多个聚合方法(min, max, mean, sum, std, count),请将这个值乘以您使用的聚合方法数量。

#### 其他资源

- 第1.3.1 节 "归[档策略:在](#page-12-1)时间序列数据库中同时存储短期和长期数据"
- 第 2.3 节 "规[划和管理](#page-16-0)归档策略"

#### <span id="page-15-0"></span>2.3. 规划和管理归档策略

您可以使用归档策略来配置指标的聚合方式,以及将指标存储在时间序列数据库中的时间。归档策略定义 为时间span 上的点数。

如果您的归档策略定义了粒度为 1 秒的 10 点策略, 则时间序列存档最多保留 10 秒, 各自代表 1 秒的聚 合。这意味着时间序列会在最新点和旧点之间保留最多 10 秒的数据。归档策略还定义要使用的聚合方 法。默认设置为参数 **default\_aggregation\_methods**,其中默认值被设置为 **mean**, **min**, **max**。**sum**、**std**、**count**.因此,根据用例,归档策略和粒度可能会有所不同。

要计划归档策略,请确保您熟悉以下概念:

- 指标.更多信息请参阅 第 [2.3.1](#page-15-1) 节 "指标"。
- 测量.如需更多信息, 请参阅 第 2.3.2 节 "创[建自定](#page-15-2)义测量结果"。

#### <span id="page-15-1"></span>2.3.1. 指标

Gnocchi 提供名为 *metric* 的对象类型。指标是您可以测量服务器的 CPU 使用量、房间温度或网络接口发 送的字节数。指标具有以下属性:

- 用于标识它的 UUID
- 名称
- 用于存储和聚合测量结果的归档策略

#### 其他资源

● 有关术语定义,请参阅 Gnocchi [Metric-as-a-Service](https://access.redhat.com/documentation/zh-cn/red_hat_openstack_platform/17.1/html-single/managing_overcloud_observability/index#gnocchi-metric-as-a-service-terminology_introduction-to-operational-measurements) 术语。

#### <span id="page-15-2"></span>2.3.2. 创建自定义测量结果

测量结果是 API 发送到 Gnocchi 的传入元组。它由一个时间戳和值组成。您可以创建自己的自定义测量结 果。

#### 流程

创建自定义测量结果:  $\bullet$ 

> \$ openstack metric measures add -m <MEASURE1> -m <MEASURE2> .. -r <RESOURCE\_NAME> <METRIC\_NAME>

#### <span id="page-16-0"></span>2.3.3. 验证指标状态

您可以使用 **openstack metric** 命令验证部署是否成功。

#### 流程

验证部署:  $\bullet$ 

> (overcloud) [stack@undercloud-0 ~]\$ openstack metric status +-----------------------------------------------------+-------+ | Field | Value | +-----------------------------------------------------+-------+ | storage/number of metric having measures to process | 0 | | storage/total number of measures to process | 0 | +-----------------------------------------------------+-------+

如果没有错误消息,则代表您的部署成功。

#### 2.3.4. 创建归档策略

您可以创建一个归档策略来定义如何聚合指标以及将指标存储在时间序列数据库中的时间。

#### 流程

 $\bullet$ 创建归档策略。将 <archive-policy-name> 替换为策略的名称,将 <aggregation-method> 替换为 聚合方法。

\$ openstack metric archive policy create <archive-policy-name> --definition <definition> \ --aggregation-method <aggregation-method>

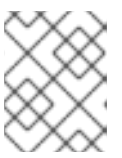

#### 注意

<definition> 是策略定义。使用逗号(,)分隔多个属性。使用冒号(:)分隔归档策略定 义的名称和值。

#### 2.3.5. 查看归档策略

使用以下步骤检查您的归档策略。

#### 流程

1. 列出归档策略。

\$ openstack metric archive policy list

2. 查看归档策略的详情:

# openstack metric archive-policy show <archive-policy-name>

#### 2.3.6. 删除归档策略

如果要删除归档策略,请使用以下步骤。

#### 流程

删除归档策略。将 <archive-policy-name> 替换为您要删除的策略名称。  $\bullet$ 

\$ openstack metric archive policy delete <archive-policy-name>

#### 验证

检查您删除的归档策略是否没有归档策略。  $\bullet$ 

\$ openstack metric archive policy list

#### 2.3.7. 创建归档策略规则

您可以使用归档策略规则来配置指标和归档策略之间的映射。

#### 流程

创建归档策略规则。将 <rule-name> 替换为规则的名称,将 <archive-policy-name> 替换为归档策  $\bullet$ 略的名称:

\$ openstack metric archive-policy-rule create <rule-name> / --archive-policy-name <archive-policy-name>

# 第 3 章 安装和配置日志服务

<span id="page-18-0"></span>您可以使用日志消息进行故障排除和监控系统事件。日志代理 Rsyslog 收集客户端的日志,并将这些日志 记录发送到与支持的 Red Hat OpenStack Platform (RHOSP)环境独立的远程 Elasticsearch 存储系统, 例 如。

### <span id="page-18-1"></span>3.1. 日志系统架构和组件

监控工具使用客户端-服务器模型,客户端部署到 Red Hat OpenStack Platform (RHOSP) overcloud 节点 上。Rsyslog 服务提供客户端日志。

RHOSP 中的日志示例包括:

- 操作系统日志, 如 syslog 和 audit 日志文件。
- 来自基础架构组件的日志, 如 RabbitMQ 和 MariaDB。
- 来自 RHOSP 服务的日志, 如 Identity (keystone)和计算(nova)。

日志文件记录操作、错误、警告和其他事件。在分布式环境中,在一个位置收集各种日志可帮助您进行调 试和管理。

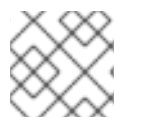

### 注意

RHOSP director 不部署用于日志的服务器端组件。

# <span id="page-18-2"></span>3.2. 启用 ELASTICSEARCH 的日志记录

Elasticsearch 是一个服务器端数据库,可用于存储日志。要为 Elasticsearch 启用日志服务, 您必须为 Elasticsearch 验证日志服务。

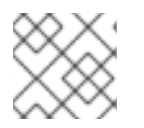

#### 注意

Rsyslog 服务只使用 Elasticsearch 作为数据存储进行日志记录。

#### 先决条件

- 您已部署了 Elasticsearch。
- 您有服务器的用户名、密码和 URL。

#### 流程

1. 在自定义模板目录中创建一个文件,如 \$HOME/custom\_templates/logging-connector.yaml, 您可以编辑来为您的环境配置 **RsyslogElasticsearchSetting** 参数,如下例所示:

parameter\_defaults: RsyslogElasticsearchSetting: uid: "elastic" pwd: "yourownpassword" skipverifyhost: "on" allowunsignedcerts: "on" server: "https://openstack-log-storage.elasticsearch.tld" serverport: 443

2. 将 **logging-environment-rsyslog.yaml** 和 **logging-connector.yaml** 环境文件的文件路径添加 到 **overcloud** 部署 命令中:

\$ openstack overcloud deploy \ <overcloud\_environment\_files> \ -e <filepath>/logging-environment-rsyslog.yaml -e \$HOME/custom\_templates/logging-connector.yaml

- 将 <overcloud environment files > 替换为现有部署中的环境文件列表。
- 将 <filepath > 替换为 logging-environment-rsyslog.yaml 文件的文件路径, 如 **/usr/share/openstack-tripleo-heat-templates/environments/**。

## <span id="page-19-0"></span>3.3. 可配置日志记录参数

此表包含用来在 Red Hat OpenStack Platform (RHOSP)中配置日志记录功能的日志参数的描述。您可以 在 **/usr/share/openstack-tripleo-heat-templates/deployment/logging/rsyslog-containerpuppet.yaml** 文件中找到这些参数。

#### 表 3.1. 可配置日志记录参数

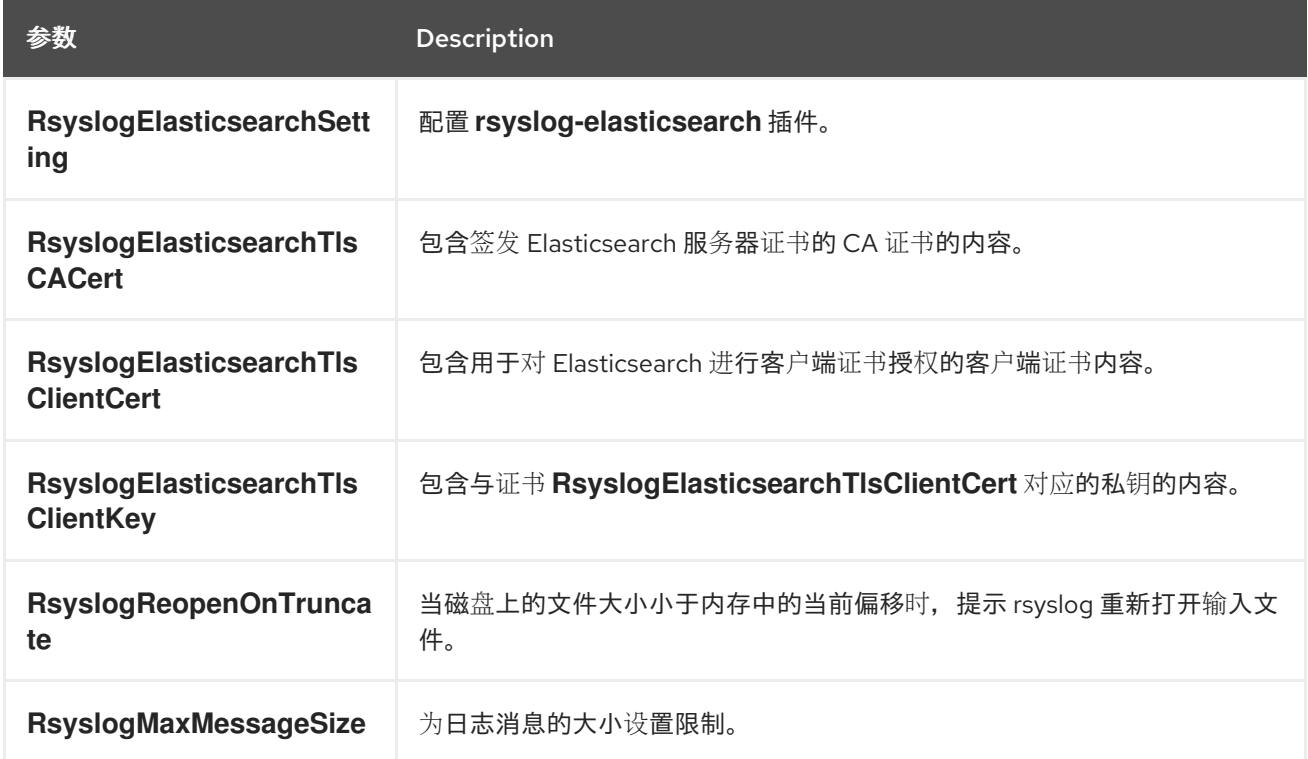

# <span id="page-19-1"></span>3.4. 覆盖日志文件的默认路径

如果修改默认容器使其包含服务日志文件的路径,还必须修改默认日志文件路径。每个可组合服务都有一 个 < **service\_name>LoggingSource** 参数。例如,对于 **nova-compute** 服务,参数是 **NovaComputeLoggingSource**。

流程

1. 要覆盖 nova-compute 服务的默认路径,请在配置文件中添加 NovaComputeLoggingSource 参数的路径:

٠

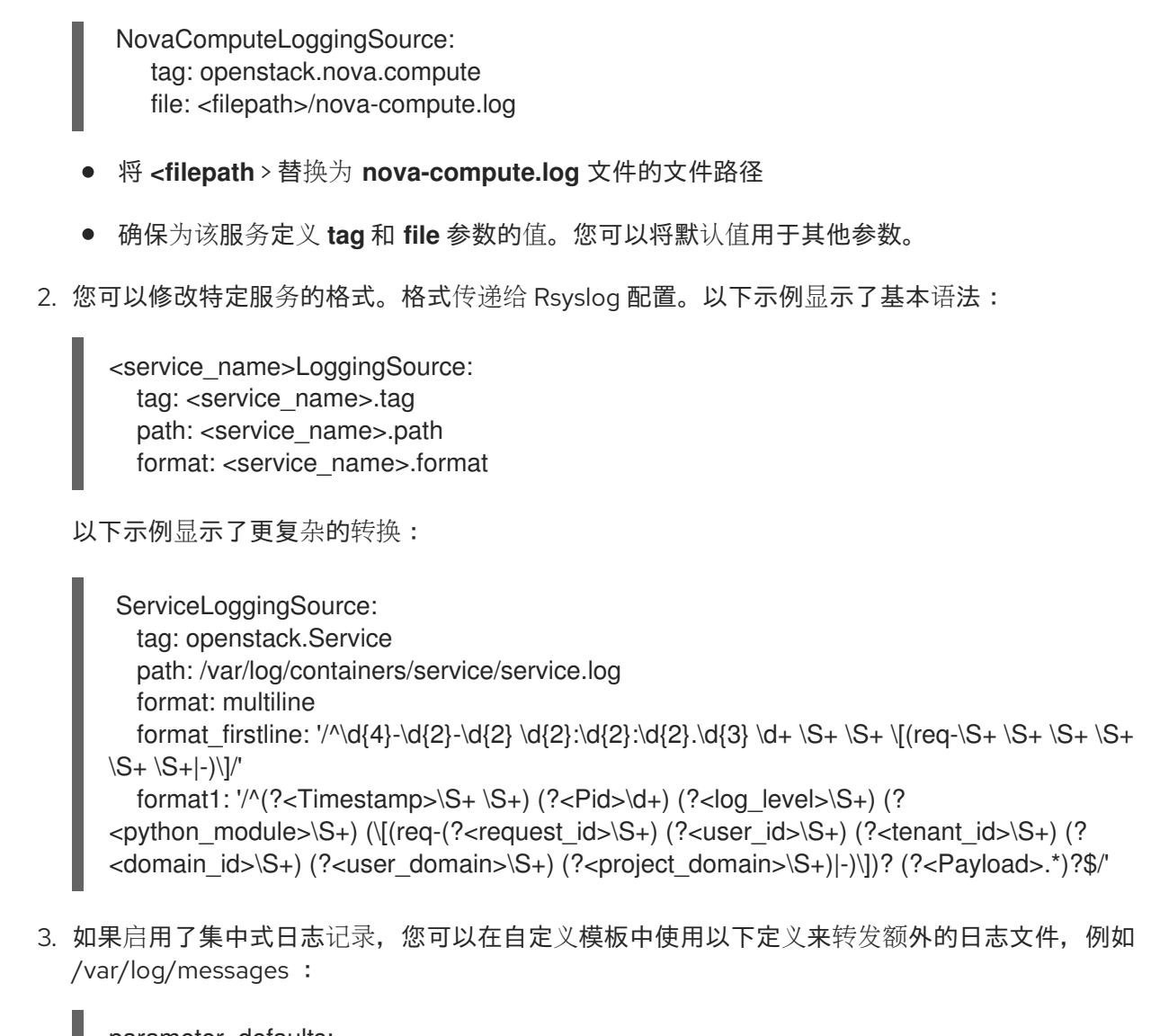

parameter\_defaults: ExtraConfig: tripleo\_logging\_sources\_messages: - tag: openstack.host.messages file: /var/log/host/messages startmsg.regex: "^[a-zA-Z]{3} [ 1-9][0-9] [:0-9]{8}"

# <span id="page-20-0"></span>3.5. 修改日志记录的格式

您可以修改特定服务的日志记录开始的格式。这会直接传递给 Rsyslog 配置。

Red Hat OpenStack Platform (RHOSP) 日志记录的默认格式是 ('^[0-9]{4}-[0-9]{2}-[0-9]{2} [0-9]{2}: [0-9]{2}:[0-9]{2}(.[0-9]+ [0-9]+)?(DEBUG|INFO|WARNING|ERROR)')。

#### 流程

要添加用于解析日志记录启动的不同正则表达式,请在配置中添加 **startmsg.regex** :

NovaComputeLoggingSource: tag: openstack.nova.compute file: /some/other/path/nova-compute.log startmsg.regex: `^[0-9]{4}-[0-9]{2}-[0-9]{2} [0-9]{2}:[0-9]{2}:[0-9]{2}(.[0-9]+ \\+[0-9]+)? [A- $Z$ ]+ \\([a-z]+\\)`

# <span id="page-21-0"></span>3.6. 验证 RSYSLOG 和 ELASTICSEARCH 之间的连接

在客户端中,您可以测试并验证 Rsyslog 和 Elasticsearch 之间的通信。

#### 流程

● 进入到 Elasticsearch 连接日志文件, 它是 Rsyslog 容器中的 /**var/log/rsyslog/omelasticsearch.log**, 或主机上的 **/var/log/containers/rsyslog/omelasticsearch.log**。如果此日志文件不存在,或者日志文件存在 但不包含日志,则不会出现连接问题。如果日志文件存在并包含日志,Rsyslog 尚未成功连接。

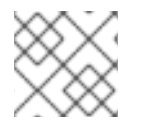

注意

要从服务器端测试连接,请查看 Elasticsearch 日志中的连接问题。

# <span id="page-21-1"></span>3.7. 回溯

如果要对问题进行故障排除,您可以使用回溯日志诊断问题。在日志文件中,回溯通常具有多个信息行, 它们都与同一问题有关。

rsyslog 提供了一个正则表达式来定义日志记录的启动方式。每个日志记录通常以时间戳开头, 并且回溯 的第一行是包含此信息的唯一行。rsyslog 使用第一行来绑定缩进记录,并将它们作为一条日志记录发 送。

对于这种行为配置选项,使用了 <Service>LoggingSource 中的 **startmsg.regex**。以下正则表达式是 director 中所有 <service>LoggingSource 参数的默认值:

startmsg.regex='^[0-9]{4}-[0-9]{2}-[0-9]{2} [0-9]{2}:[0-9]{2}:[0-9]{2}(.[0-9]+ [0-9]+)? (DEBUG|INFO|WARNING|ERROR) '

当此默认与添加或修改的 **LoggingSource** 的日志记录不匹配时,您必须相应地更改 **startmsg.regex**。

# <span id="page-21-2"></span>3.8. RED HAT OPENSTACK PLATFORM 服务的日志文件位置

每个 Red Hat OpenStack Platform (RHOSP)组件都有一个单独的日志记录目录,其中包含特定于正在运 行的服务的文件。

### 3.8.1. 裸机置备(ironic)日志文件

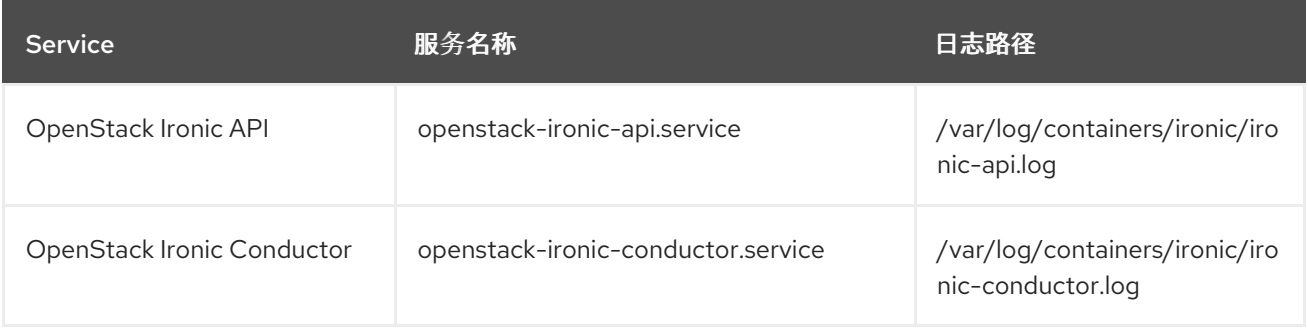

# 3.8.2. Block Storage (cinder)日志文件

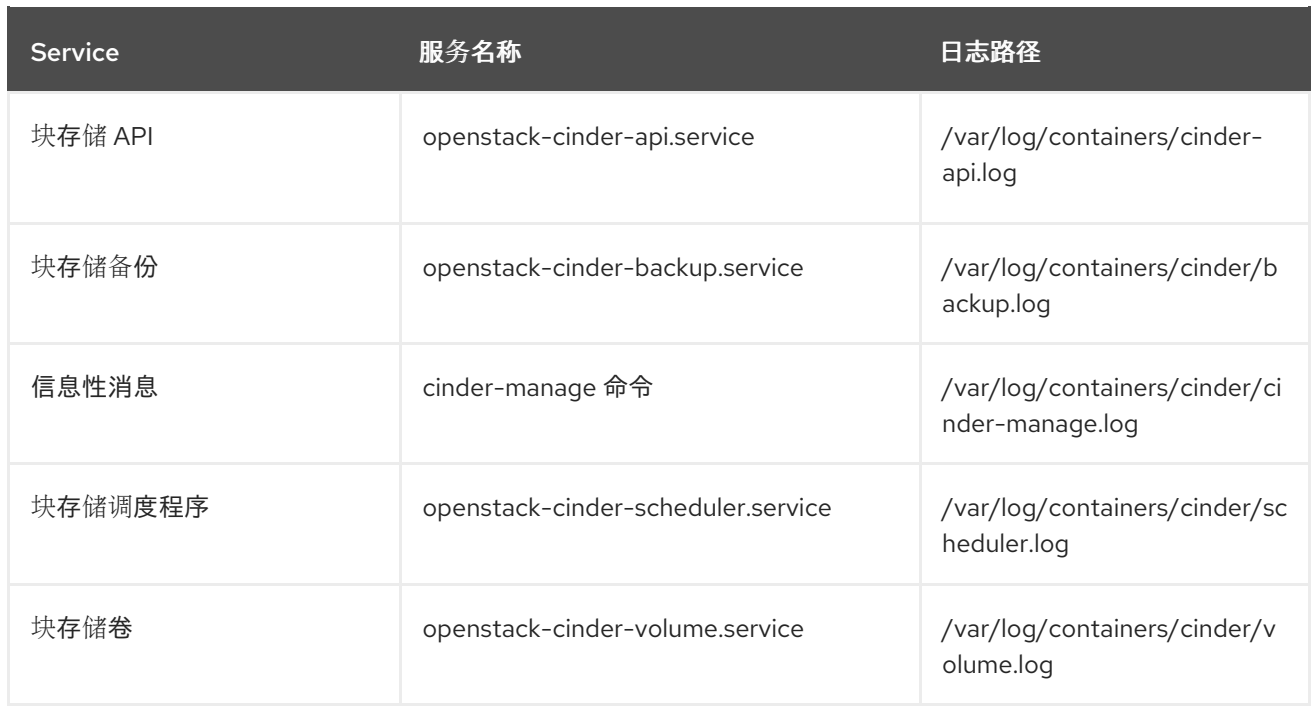

# 3.8.3. Compute (nova)日志文件

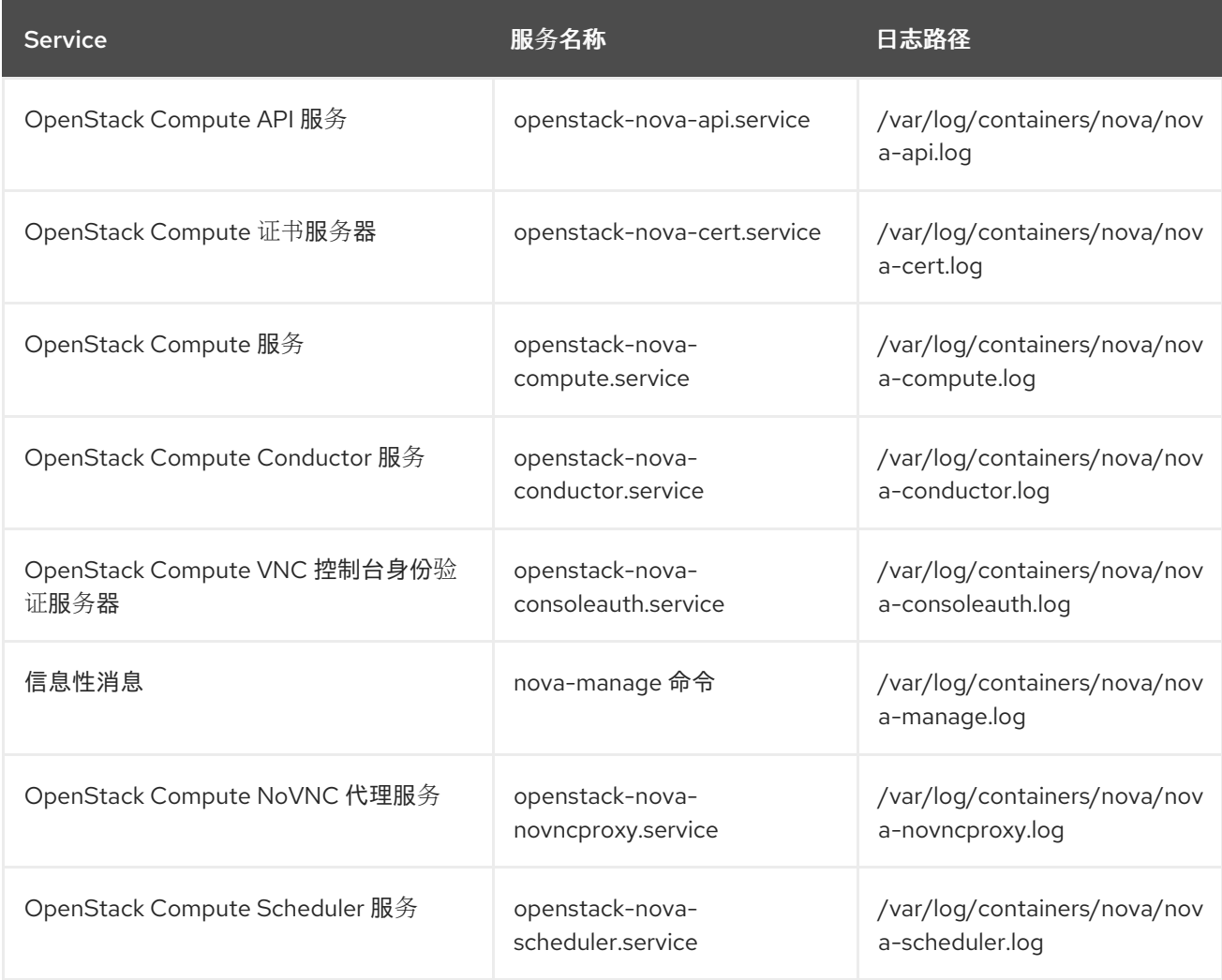

# 3.8.4. dashboard (horizon)日志文件

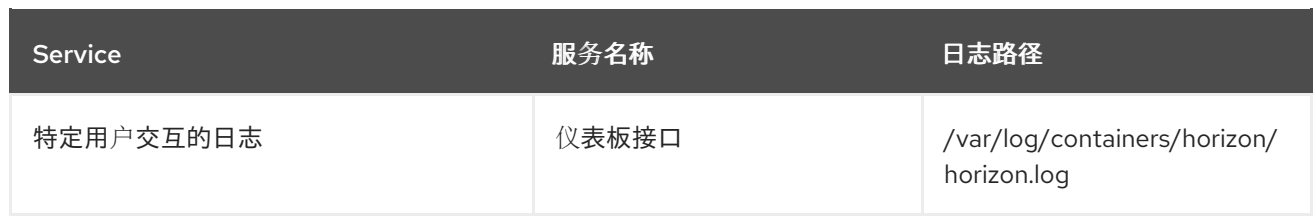

Apache HTTP 服务器将额外的日志文件用于 Dashboard Web 界面, 您可以使用 Web 浏览器或命令行客 户端(如 keystone 和 nova)访问该界面。您可以使用以下日志文件跟踪仪表板使用情况并诊断错误:

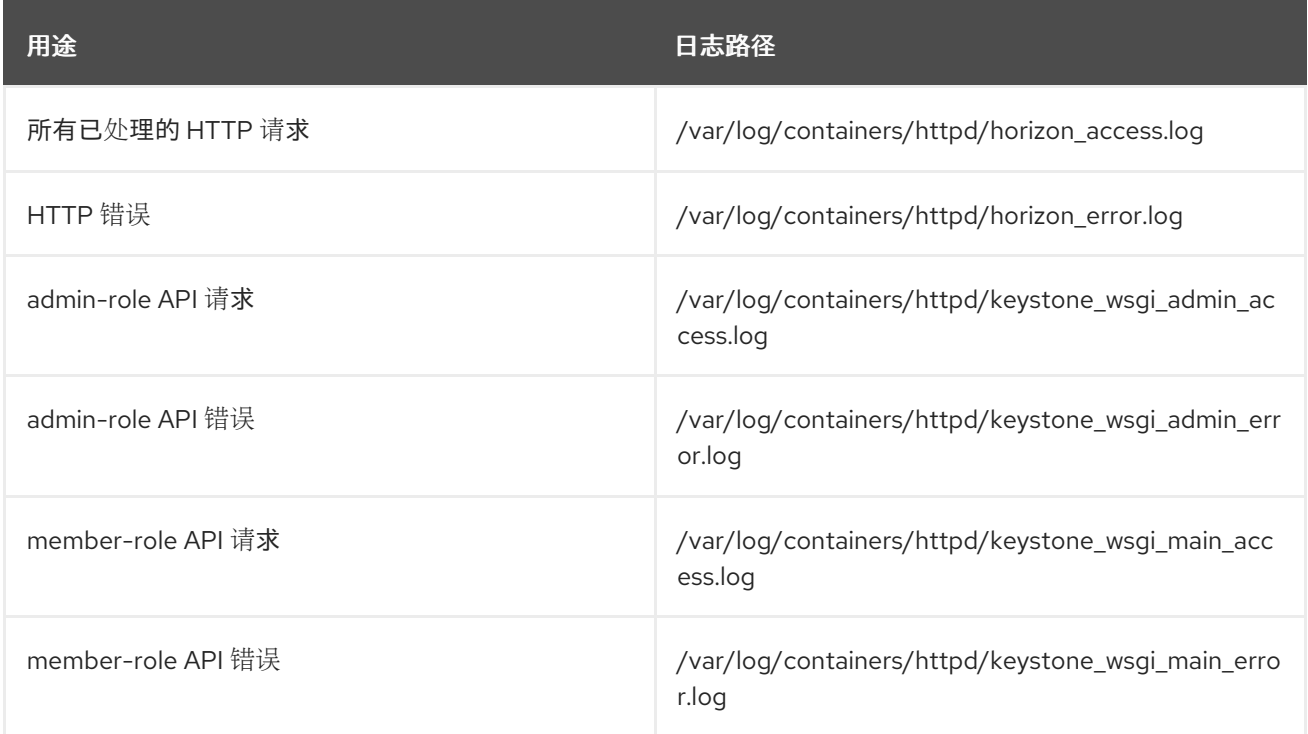

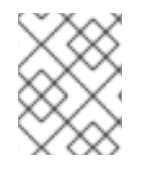

### 注意

还有一个 **/var/log/containers/httpd/default\_error.log**,它存储了在同一主机上运行的其 他 Web 服务报告的错误。

# 3.8.5. Identity Service (keystone)日志文件

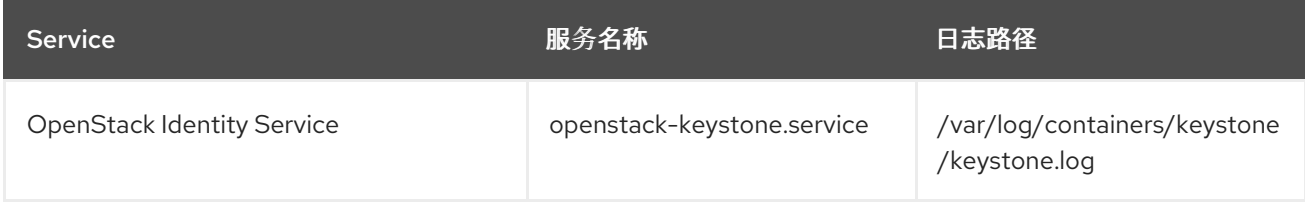

# 3.8.6. 镜像服务(glance)日志文件

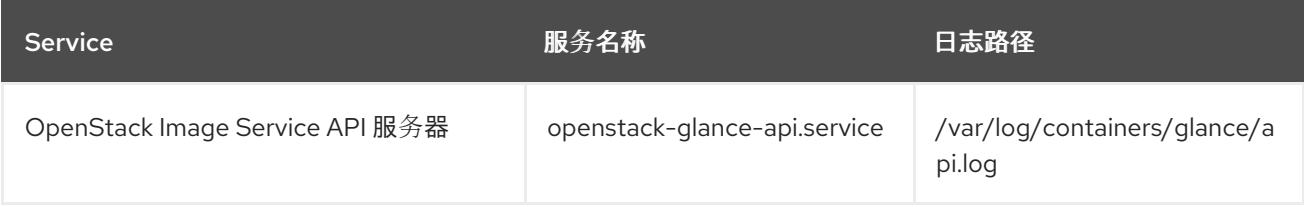

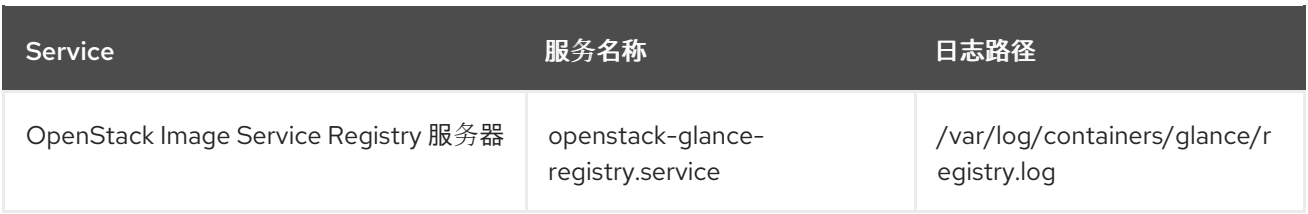

# 3.8.7. networking (neutron)日志文件

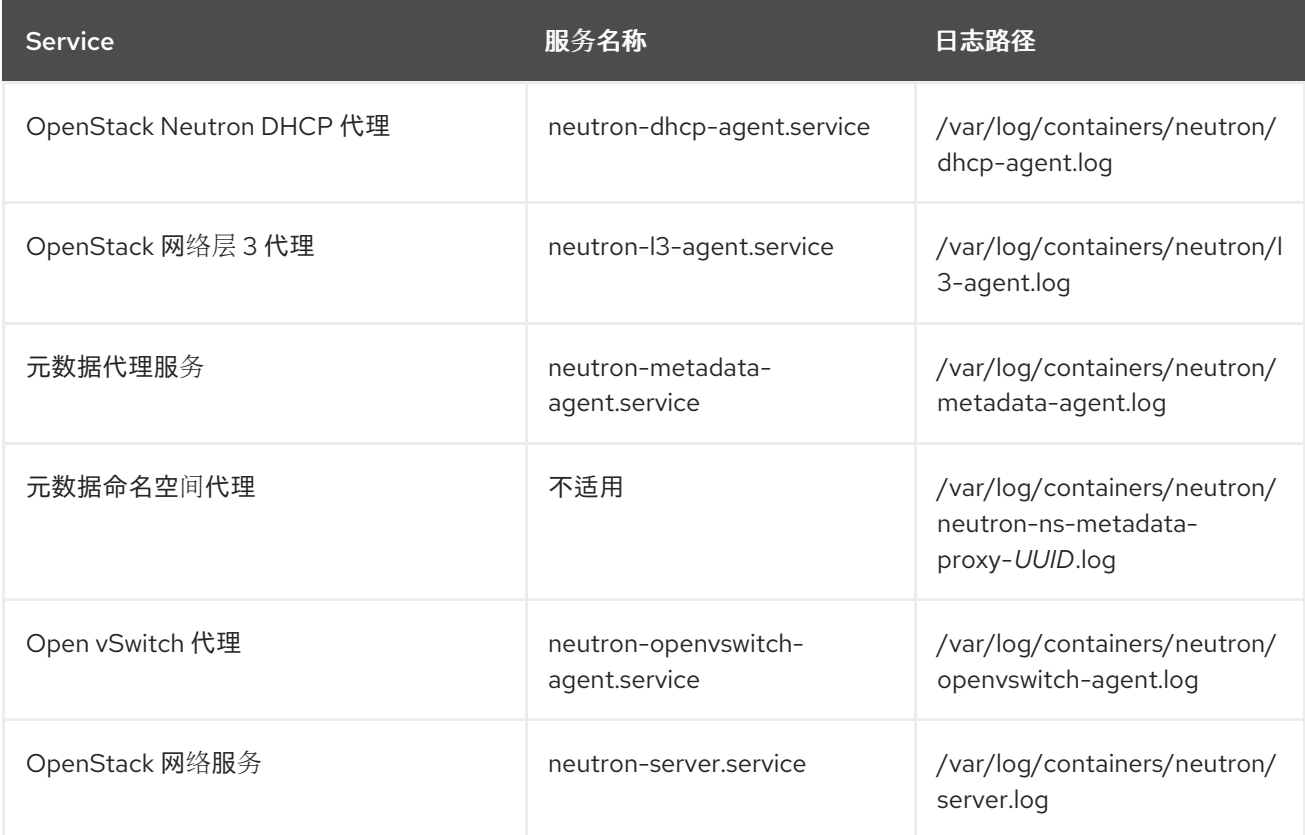

# 3.8.8. Object Storage (swift)日志文件

OpenStack Object Storage 仅将日志发送到系统日志功能。

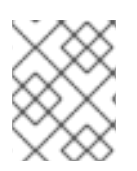

#### 注意

默认情况下,所有 Object Storage 日志文件都进入 **/var/log/containers/swift/swift.log**, 使用 local0、local1 和 local2 syslog 工具。

Object Storage 日志消息可以从 REST API 服务或后台守护进程中。

- API 服务消息为每个 API 请求包含一个行。前端和后端服务 post 消息。
- 守护进程消息包含有关守护进程任务的人类可读信息。源身份始终位于行首。

#### 以下是代理消息的示例:

Apr 20 15:20:34 rhev-a24c-01 proxy-server: 127.0.0.1 127.0.0.1 20/Apr/2015/19/20/34 GET /v1/AUTH\_zaitcev%3Fformat%3Djson%26marker%3Dtestcont HTTP/1.0 200 - python-swiftclient-2.1.0 AUTH\_tk737d6... - 2 - txc454fa8ea4844d909820a-0055355182 - 0.0162 - - 1429557634.806570053 1429557634.822791100

以下是守护进程消息的示例:

Apr 27 17:08:15 rhev-a24c-02 object-auditor: Object audit (ZBF). Since Mon Apr 27 21:08:15 2015: Locally: 1 passed, 0 quarantined, 0 errors files/sec: 4.34 , bytes/sec: 0.00, Total time: 0.23, Auditing time: 0.00, Rate: 0.00

Apr 27 17:08:16 rhev-a24c-02 object-auditor: Object audit (ZBF) "forever" mode completed: 0.56s. Total quarantined: 0, Total errors: 0, Total files/sec: 14.31, Total bytes/sec: 0.00, Auditing time: 0.02, Rate: 0.04

Apr 27 17:08:16 rhev-a24c-02 account-replicator: Beginning replication run

Apr 27 17:08:16 rhev-a24c-02 account-replicator: Replication run OVER

Apr 27 17:08:16 rhev-a24c-02 account-replicator: Attempted to replicate 5 dbs in 0.12589 seconds (39.71876/s)

Apr 27 17:08:16 rhev-a24c-02 account-replicator: Removed 0 dbs

Apr 27 17:08:16 rhev-a24c-02 account-replicator: 10 successes, 0 failures

### 3.8.9. 编配(heat)日志文件

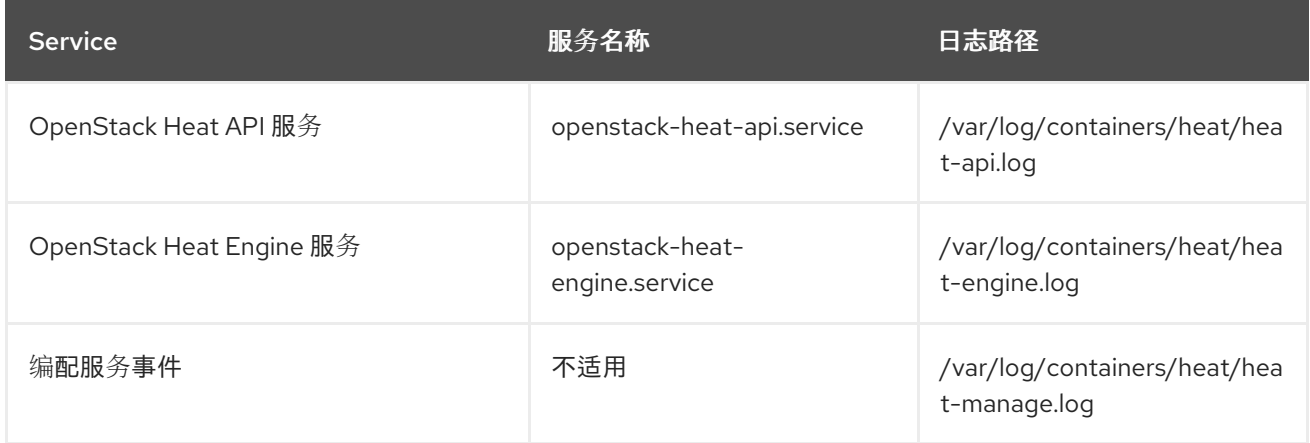

### 3.8.10. 共享文件系统服务(manila)日志文件

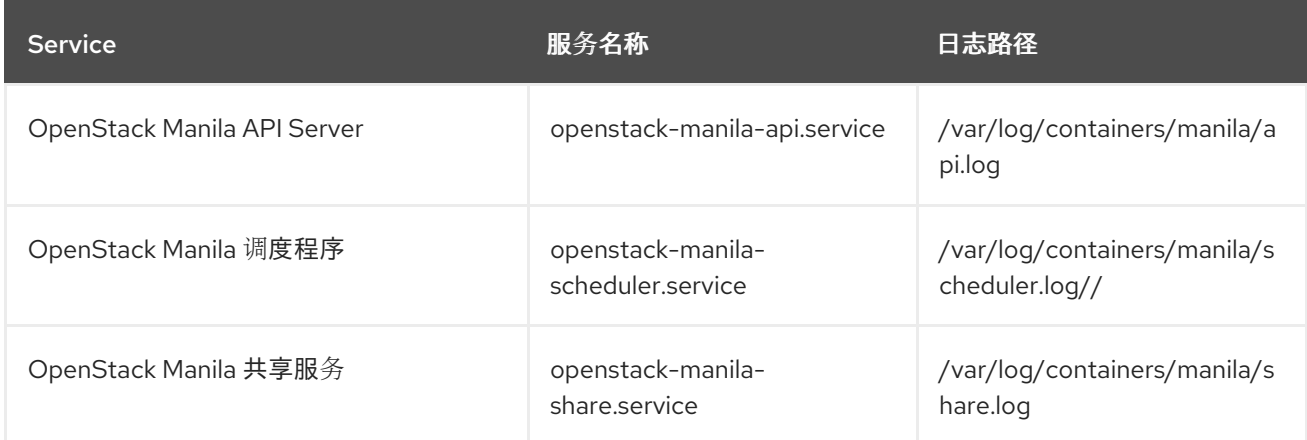

您还可以在 **/var/log/containers/manila/manila-manage.log** 中的 Manila Python 库日志信息。

### 3.8.11. Telemetry (ceilometer)日志文件

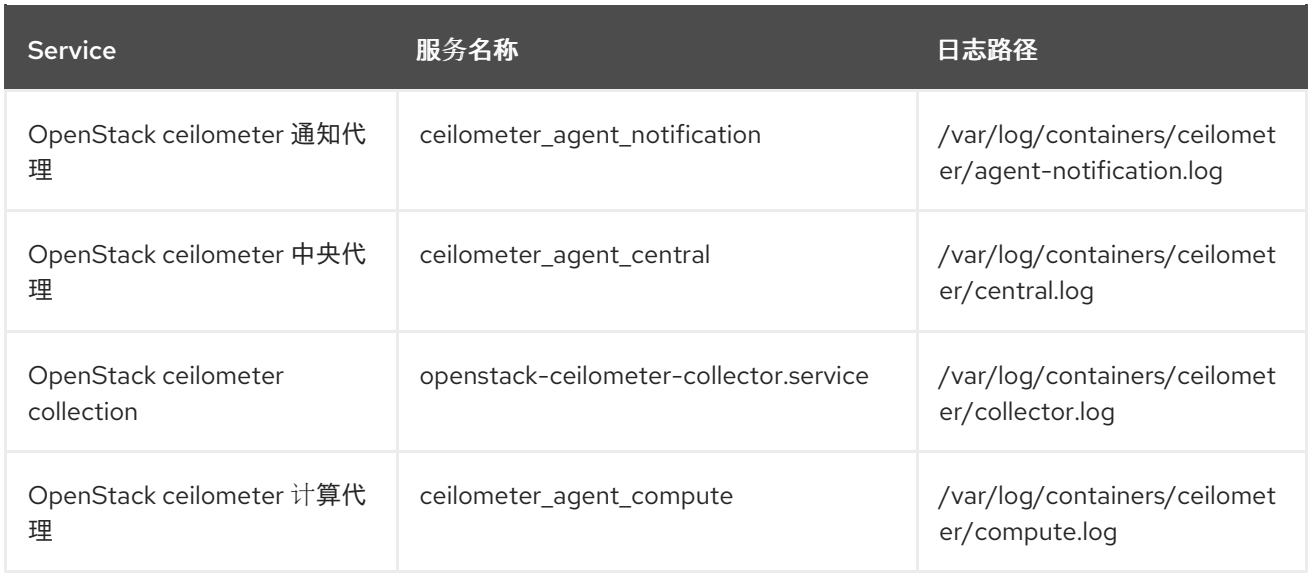

### 3.8.12. 支持服务的日志文件

以下服务供 RHOSP 核心组件使用,并有自己的日志目录和文件。

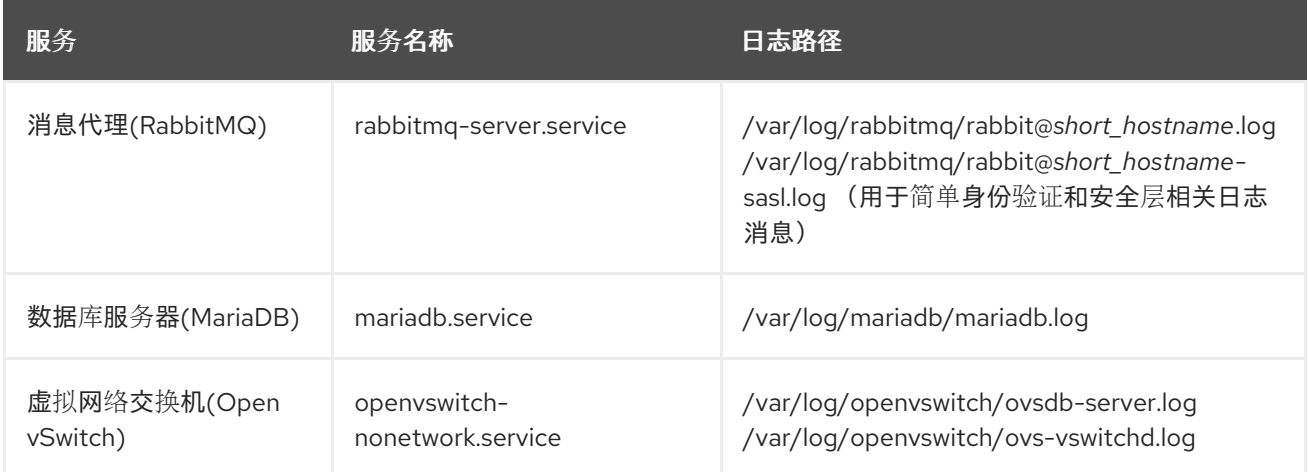

# 3.8.13. aodh ( alarming 服务)日志文件

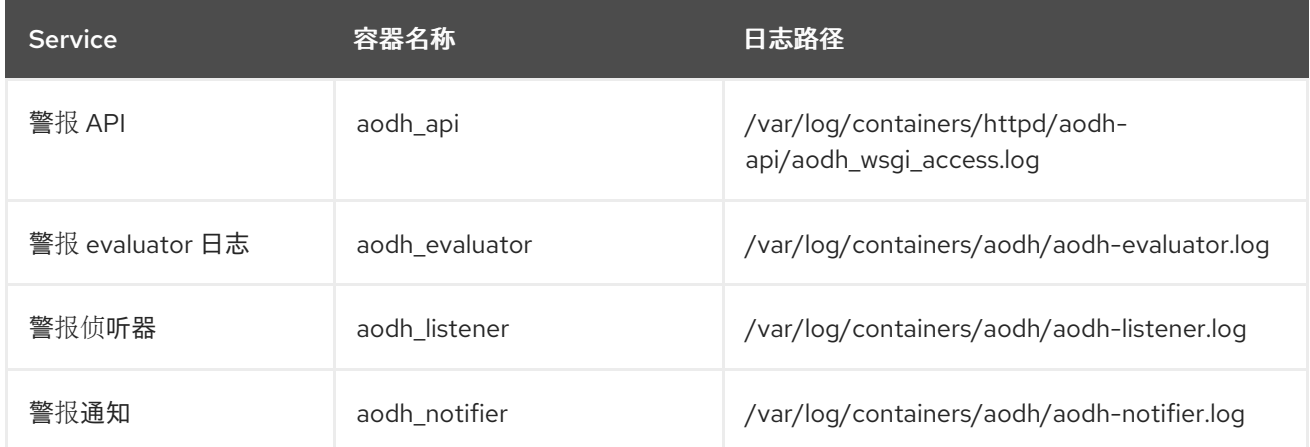

3.8.14. gnocchi (指标存储)日志文件

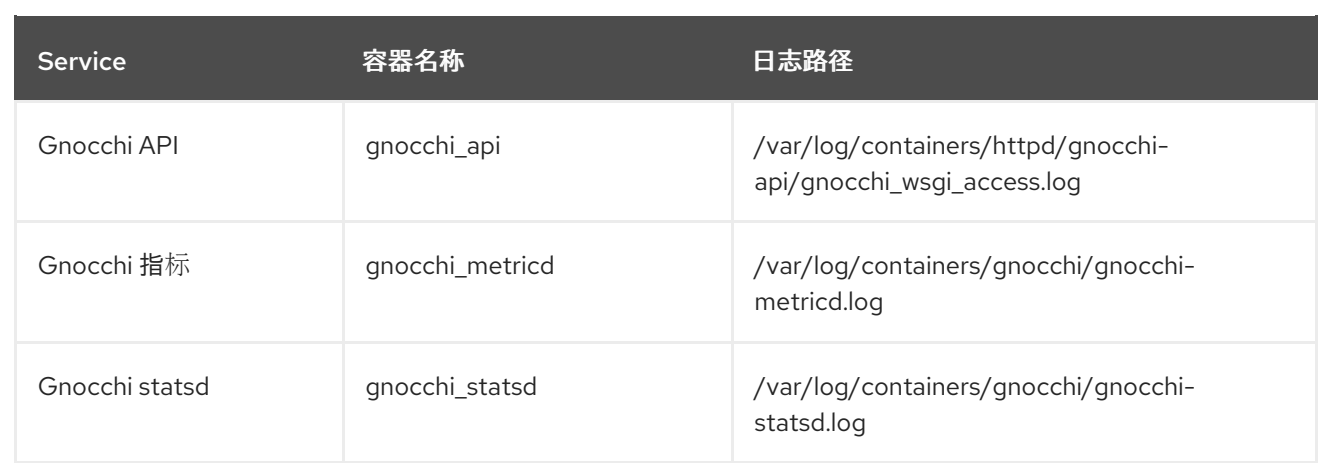

# 第 4 章 COLLECTD 插件

<span id="page-28-0"></span>您可以根据 Red Hat OpenStack Platform (RHOSP)环境配置多个 collectd 插件。

以下插件列表显示可用的 heat 模板 **ExtraConfig** 参数,您可以将其设置为覆盖默认值。每个部分都提供 ExtraConfig 选项的常规配置名称。例如,如果存在名为 example plugin 的 collectd 插件, 则插件标题 的格式为 **collectd::plugin::example\_plugin**。

请参考特定插件的可用参数表,如下例所示:

ExtraConfig: collectd::plugin::example\_plugin::<parameter>: <value>

引用 Prometheus 或 Grafana 查询的特定插件的指标表。

## <span id="page-28-1"></span>4.1. COLLECTD::PLUGIN::AGGREGATION

您可以使用聚合插件将多个值 聚合 为一个值。使用 **sum**、**average**、**min** 和 **max** 等聚合功能来计算指 标,如平均和总 CPU 统计。

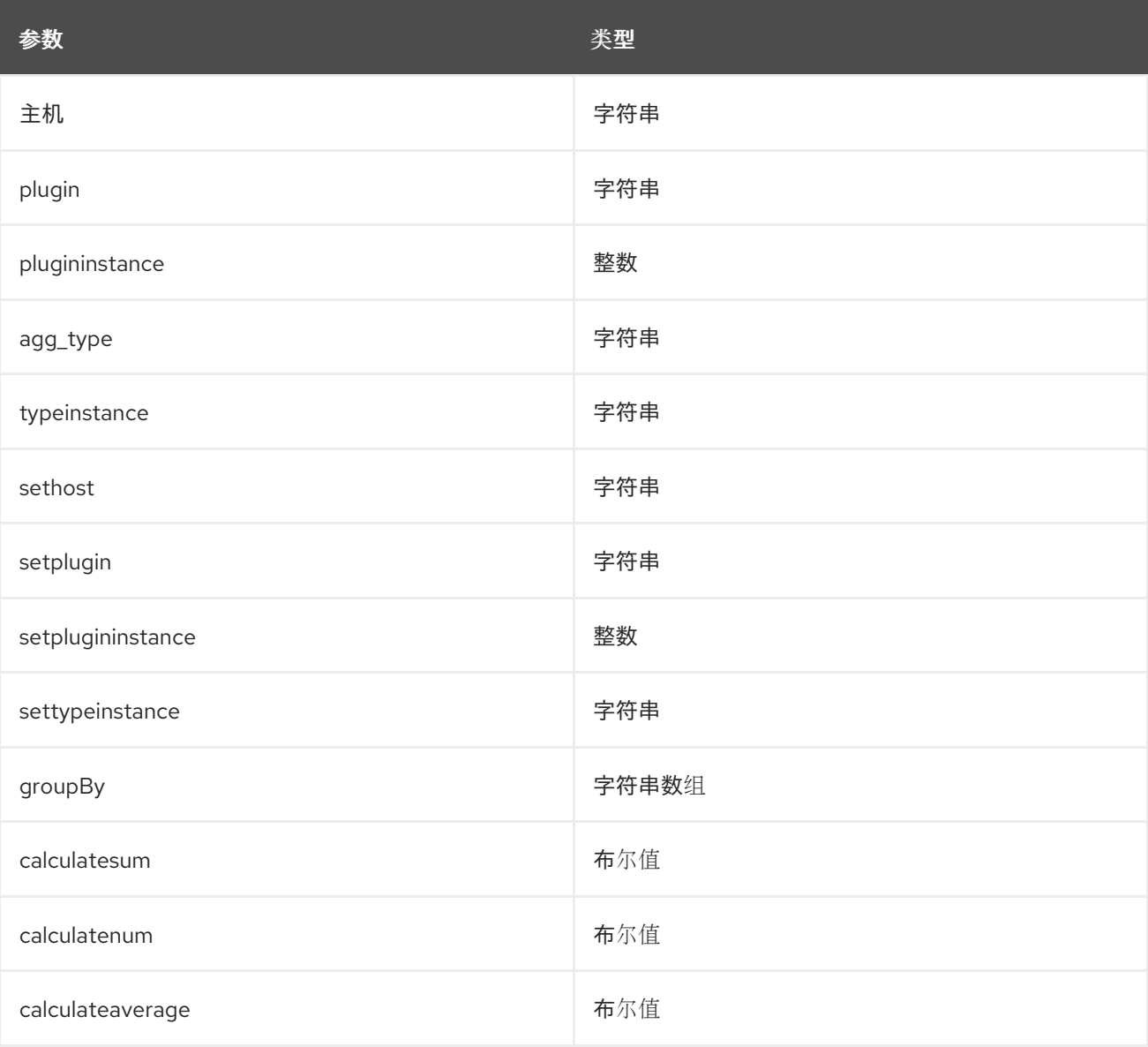

#### 表 4.1. 聚合参数

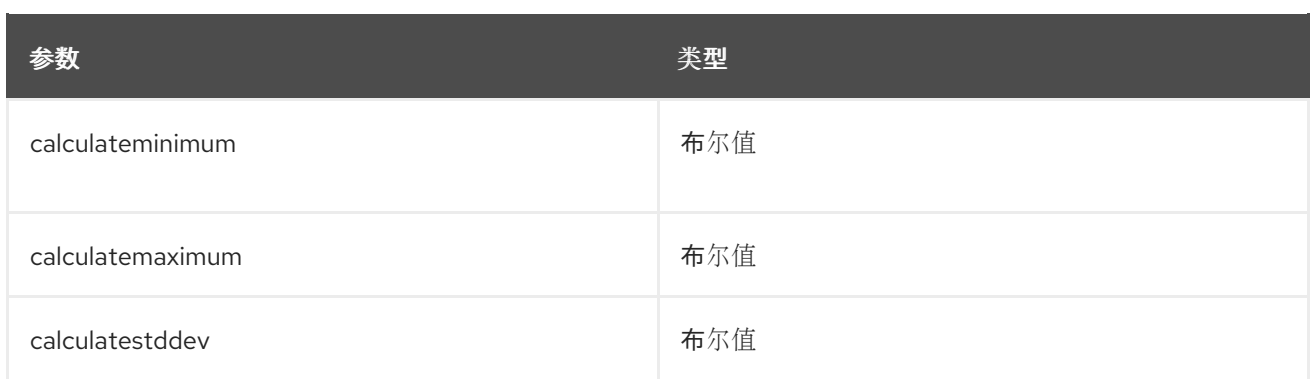

部署三个聚合配置以创建以下文件:

- 1. **aggregator-calcCpuLoadAvg.conf** :按主机和状态分组的所有 CPU 内核的平均 CPU 负载
- 2. **aggregator-calcCpuLoadMinMax.conf**: 按主机和状态划分的最小和最大 CPU 负载组
- 3. **aggregator-calcMemoryTotalMaxAvg.conf**: maximum, average, 和 total 用于按类型分组的内 存

聚合配置使用默认的 **cpu** 和 **memory** 插件配置。

parameter\_defaults: CollectdExtraPlugins: - aggregation ExtraConfig: collectd::plugin::aggregation::aggregators: calcCpuLoadAvg: plugin: "cpu" agg\_type: "cpu" groupby: - "Host" - "TypeInstance" calculateaverage: True calcCpuLoadMinMax: plugin: "cpu" agg\_type: "cpu" groupby: - "Host" - "TypeInstance" calculatemaximum: True calculateminimum: True calcMemoryTotalMaxAvg: plugin: "memory" agg\_type: "memory" groupby: - "TypeInstance" calculatemaximum: True calculateaverage: True calculatesum: True

# <span id="page-29-0"></span>4.2. COLLECTD::PLUGIN::AMQP1

使用 **amqp1** 插件将值写入 amqp1 消息总线,如 AMQ Interconnect。

#### 表 4.2. amqp1 parameters

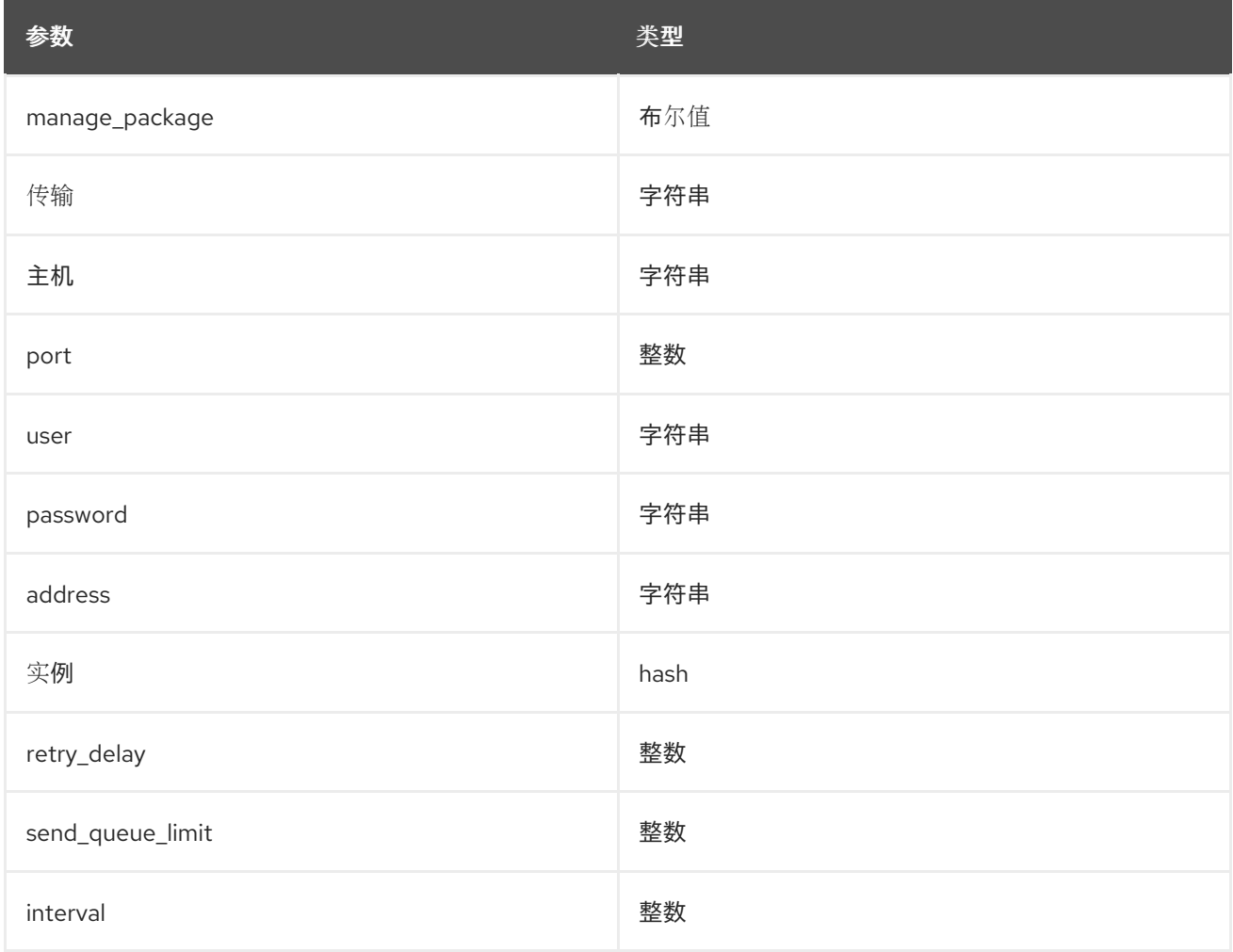

使用 **send\_queue\_limit** 参数来限制传出指标队列的长度。

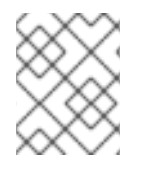

#### 注意

如果没有 AMQP1 连接,插件将继续排队要发送的消息,这可能会导致未绑定的内存消 耗。默认值为 O, 它会禁用传出的指标队列。

如果缺少指标,请增加 **send\_queue\_limit** 参数的值。

#### 配置示例:

parameter\_defaults: CollectdExtraPlugins: - amqp1

ExtraConfig: collectd::plugin::amqp1::send\_queue\_limit: 5000

# <span id="page-30-0"></span>4.3. COLLECTD::PLUGIN::APACHE

使用 **apache** 插件从 Apache Web 服务器提供的 **mod\_status** 插件中收集 Apache 数据。提供的每个实例 都有一个按间隔 值(以秒为单位)。如果您为实例提供 **timeout** interval 参数,则该值以毫秒为单位。

#### 表 4.3. Apache 参数

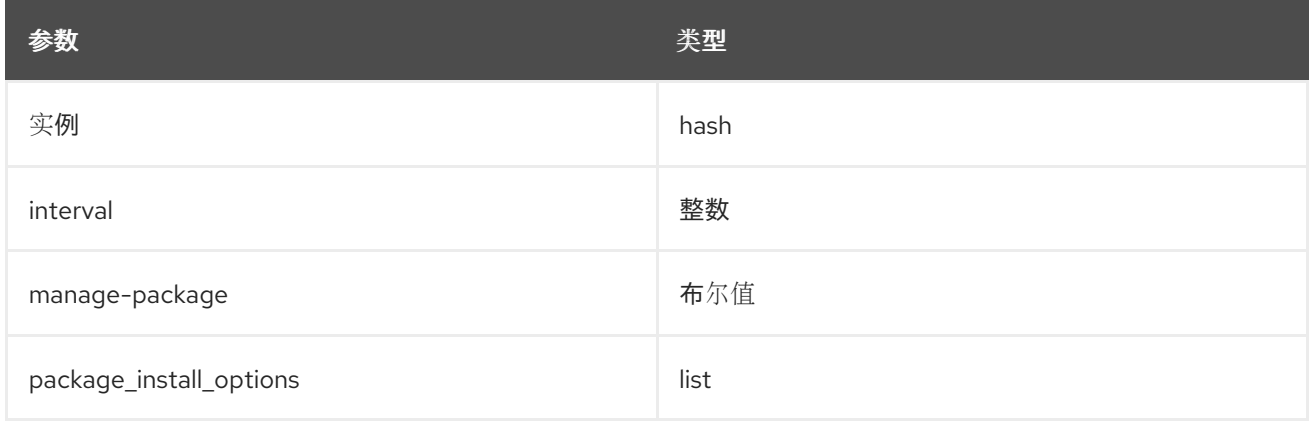

#### 表 4.4. apache 实例参数

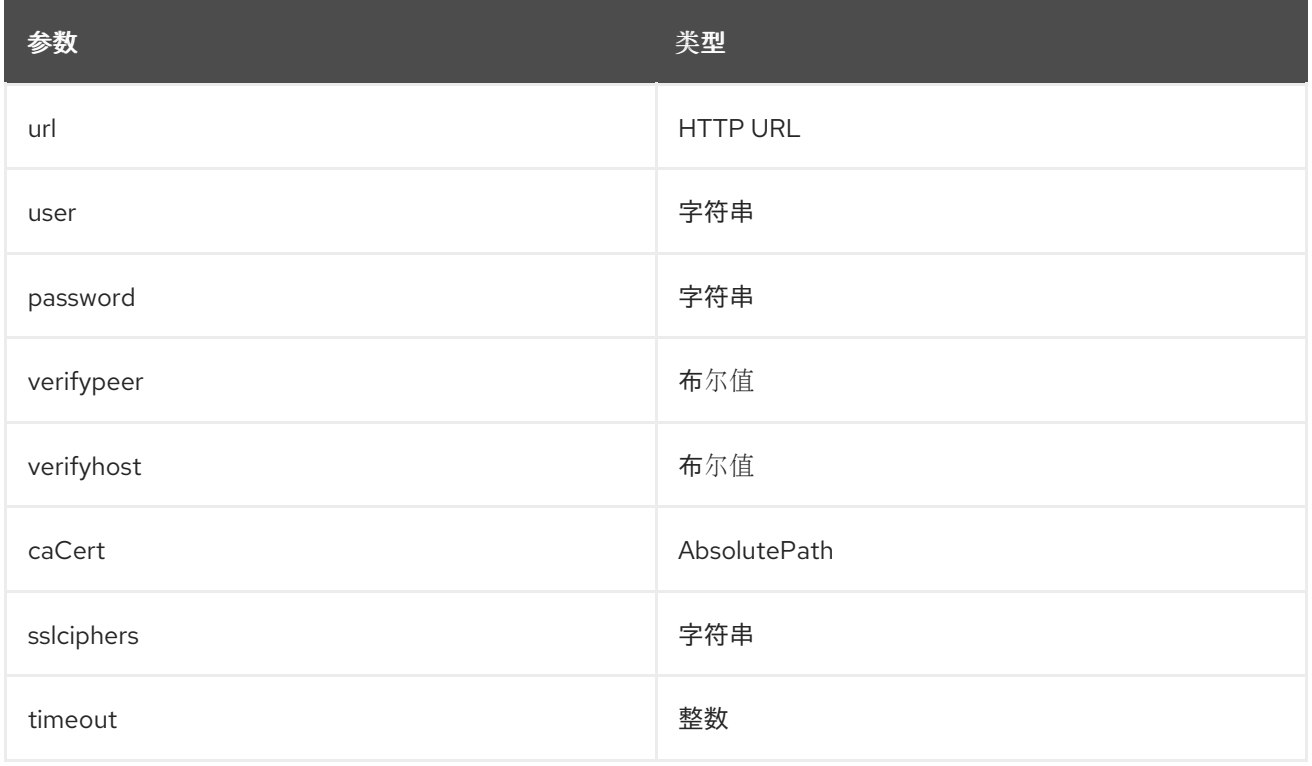

#### 配置示例:

在本例中,实例名称是 **localhost**,它连接到位于 [http://10.0.0.111/mod\\_status?auto](http://10.0.0.111/mod_status?auto) 的 Apache Web 服 务器。您必须将 **?auto** 附加到 URL 的末尾,以防止返回状态页面作为与插件不兼容的类型返回。

parameter\_defaults: CollectdExtraPlugins: - apache ExtraConfig: collectd::plugin::apache::instances: localhost: url: "http://10.0.0.111/mod\_status?auto"

#### 其他资源

有关配置 **apache** 插件的更多信息,请参阅 [apache](https://www.collectd.org/documentation/manpages/collectd.conf#plugin_apache)。

# <span id="page-32-0"></span>4.4. COLLECTD::PLUGIN::BATTERY

使用 电池 插件报告剩余的容量、电源或笔记本电脑电池。

#### 表 4.5. 电池参数

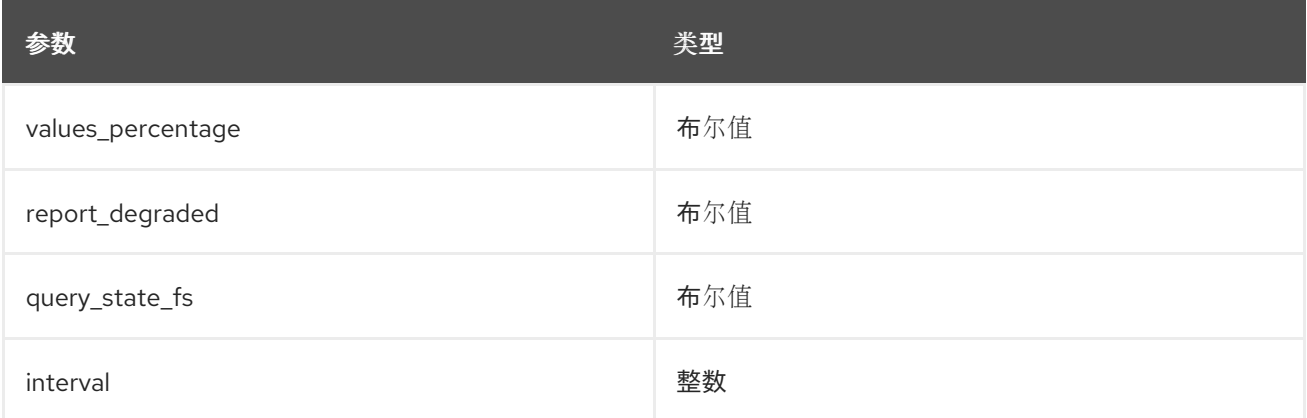

#### 其他资源

有关配置 电池 插件的更多信息,请参阅 [电](https://collectd.org/documentation/manpages/collectd.conf.5.shtml#plugin_ceph)池。

# <span id="page-32-1"></span>4.5. COLLECTD::PLUGIN::BIND

使用 **bind** 插件检索有关 DNS 服务器的查询和响应的编码统计信息,并将这些值提交到 collectd。

#### 表 4.6. bind 参数

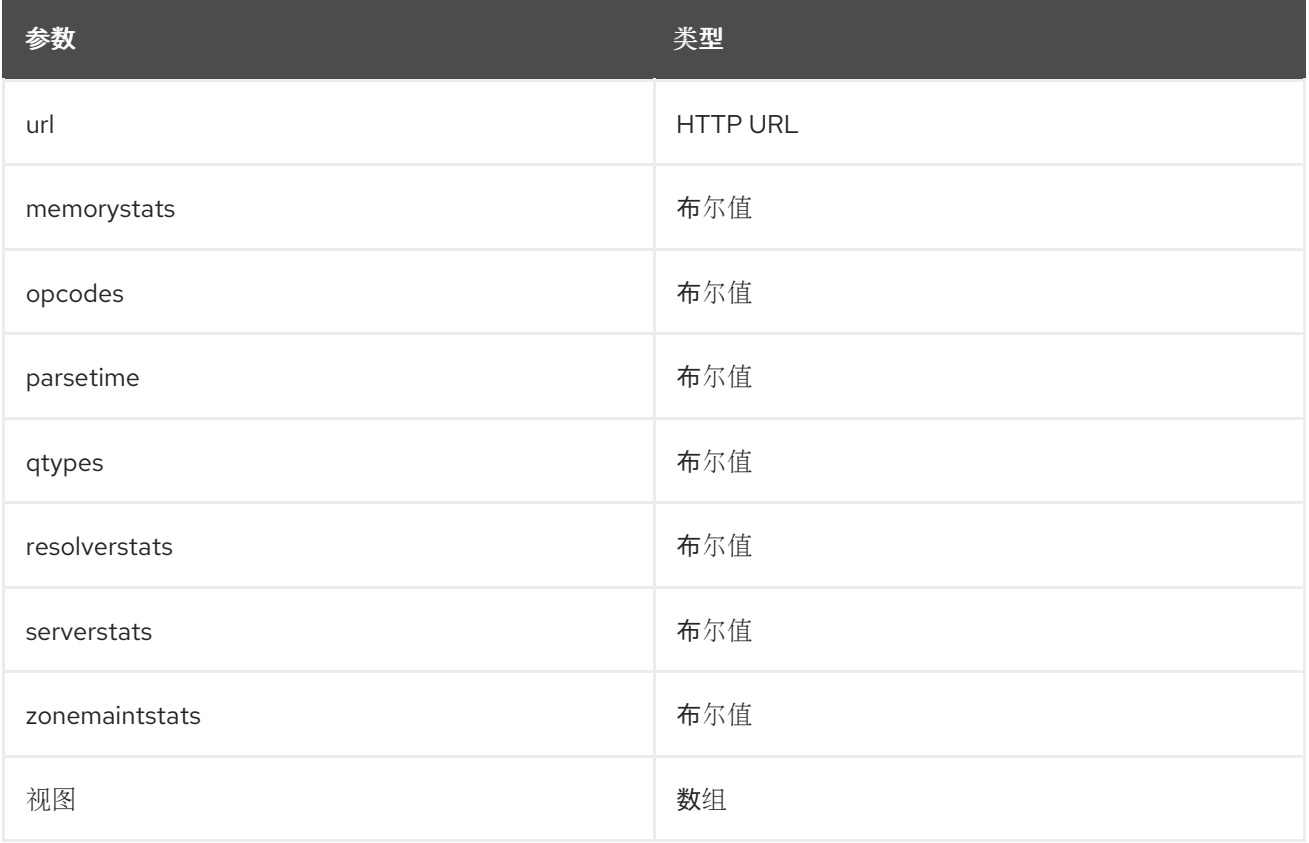

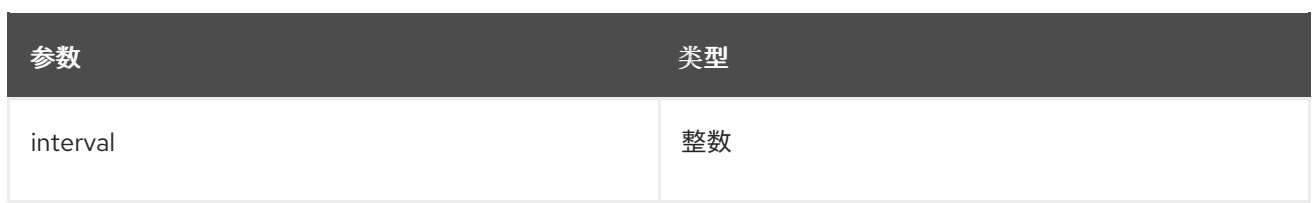

### 表 4.7. 绑定视图参数

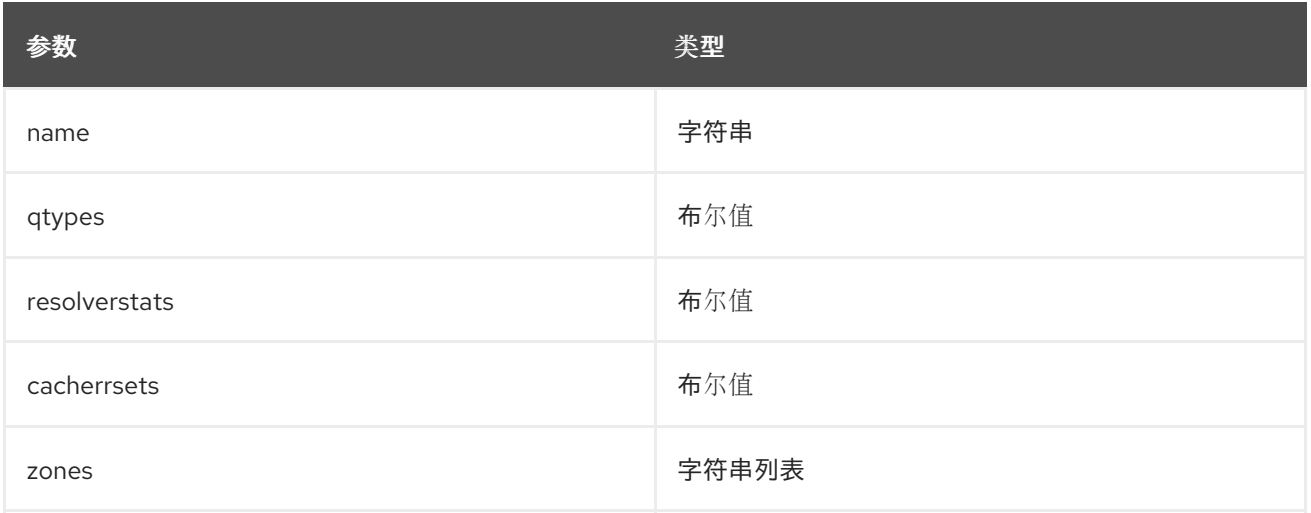

#### 配置示例:

parameter\_defaults: CollectdExtraPlugins: - bind ExtraConfig: collectd::plugins::bind: url: http://localhost:8053/ memorystats: true opcodes: true parsetime: false qtypes: true resolverstats: true serverstats: true zonemaintstats: true views: - name: internal qtypes: true resolverstats: true cacherrsets: true - name: external qtypes: true resolverstats: true cacherrsets: true zones: - "example.com/IN"

# <span id="page-33-0"></span>4.6. COLLECTD::PLUGIN::CEPH

使用 **ceph** 插件从 ceph 守护进程收集数据。

#### 表 4.8. Ceph 参数

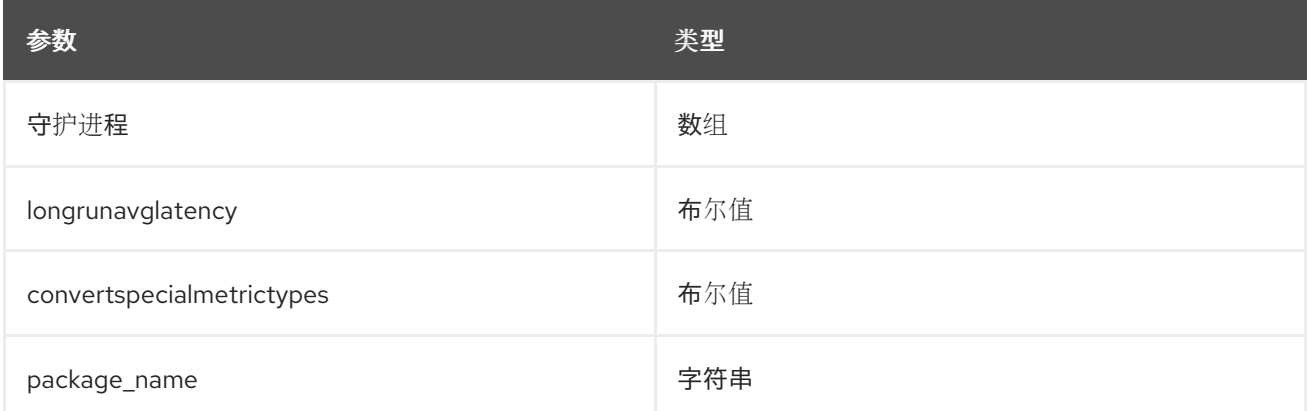

#### 配置示例:

parameter\_defaults: ExtraConfig: collectd::plugin::ceph::daemons: - ceph-osd.0 - ceph-osd.1 - ceph-osd.2 - ceph-osd.3 - ceph-osd.4

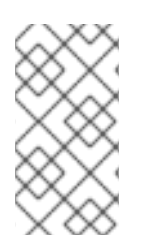

#### 注意

如果 Object Storage Daemon (OSD)不在每个节点中,您必须列出 OSD。

部署 collectd 时,**ceph** 插件将添加到 Ceph 节点。不要在 Ceph 节点上将 **ceph** 插件添加 到 **CollectdExtraPlugins**,因为这会导致部署失败。

#### 其他资源

有关配置 **ceph** 插件的更多信息,请参阅 [ceph](https://collectd.org/documentation/manpages/collectd.conf.5.shtml#plugin_ceph)。

### <span id="page-34-0"></span>4.7. COLLECTD::PLUGINS::CGROUPS

使用 **cgroups** 插件收集 cgroup 中进程的信息。

#### 表 4.9. cgroups 参数

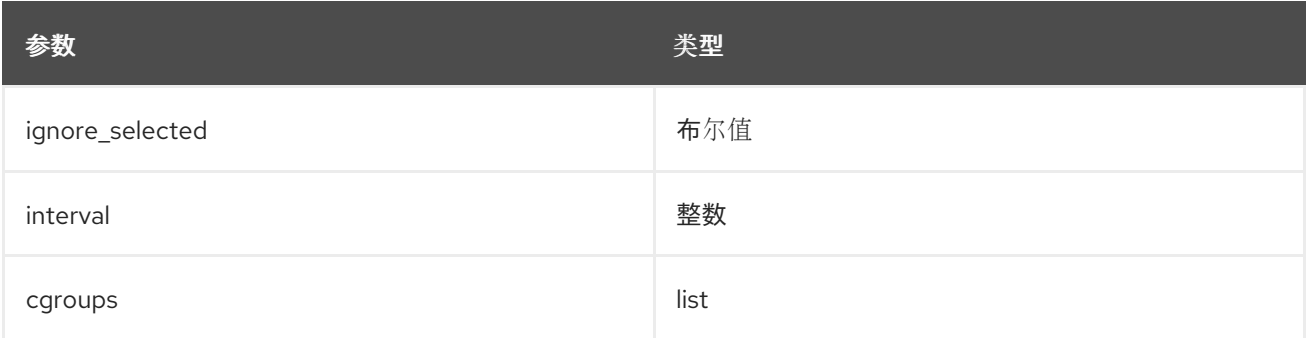

#### 其他资源

有关配置 **cgroups** 插件的更多信息,请参阅 [cgroups](https://collectd.org/documentation/manpages/collectd.conf.5.shtml#plugin_cgroups)。

# <span id="page-35-0"></span>4.8. COLLECTD::PLUGIN::CONNECTIVITY

使用 connectivity 插件监控网络接口的状态。

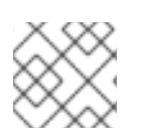

#### 注意

如果没有列出接口,则默认监控所有接口。

#### 表 4.10. 连接参数

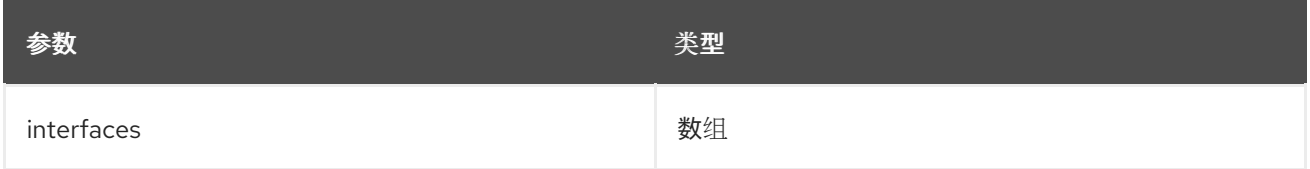

#### 配置示例:

```
parameter_defaults:
 ExtraConfig:
    collectd::plugin::connectivity::interfaces:
    - eth0
    - eth1
```
#### 其他资源

有关配置 **connectivity** 插件的更多信息,请参阅 [connectivity](https://collectd.org/wiki/index.php/Plugin:connectivity)。

# <span id="page-35-1"></span>4.9. COLLECTD::PLUGIN::CONNTRACK

使用 **conntrack** 插件跟踪 Linux 连接跟踪表中的条目数。此插件没有参数。

# <span id="page-35-2"></span>4.10. COLLECTD::PLUGIN::CONTEXTSWITCH

使用 **ContextSwitch** 插件收集系统处理的上下文切换数量。唯一可用的参数是 **interval**,它是以秒为单位 定义的轮询间隔。

#### 其他资源

有关配置 **contextswitch** 插件的更多信息,请参阅 [contextswitch](https://collectd.org/wiki/index.php/Plugin:ContextSwitch)。

### <span id="page-35-3"></span>4.11. COLLECTD::PLUGIN::CPU

使用 **cpu** 插件监控 CPU 在各种状态下花费的时间,例如闲置、执行用户代码、执行系统代码、等待 IOoperations 和其他状态。

**cpu** 插件收集 *jiffies* 值,而不是百分比值。jiffy 的值取决于您的硬件平台的时钟频率,因此不是绝对时间 间隔单位。

要报告百分比值,请将 **reportbycpu** 和 **reportbystate** 设置为 **true**,然后将布尔值参数 值**percentage** 设置为 true。

### 此插件默认为启用。

### 表 4.11. CPU 指标

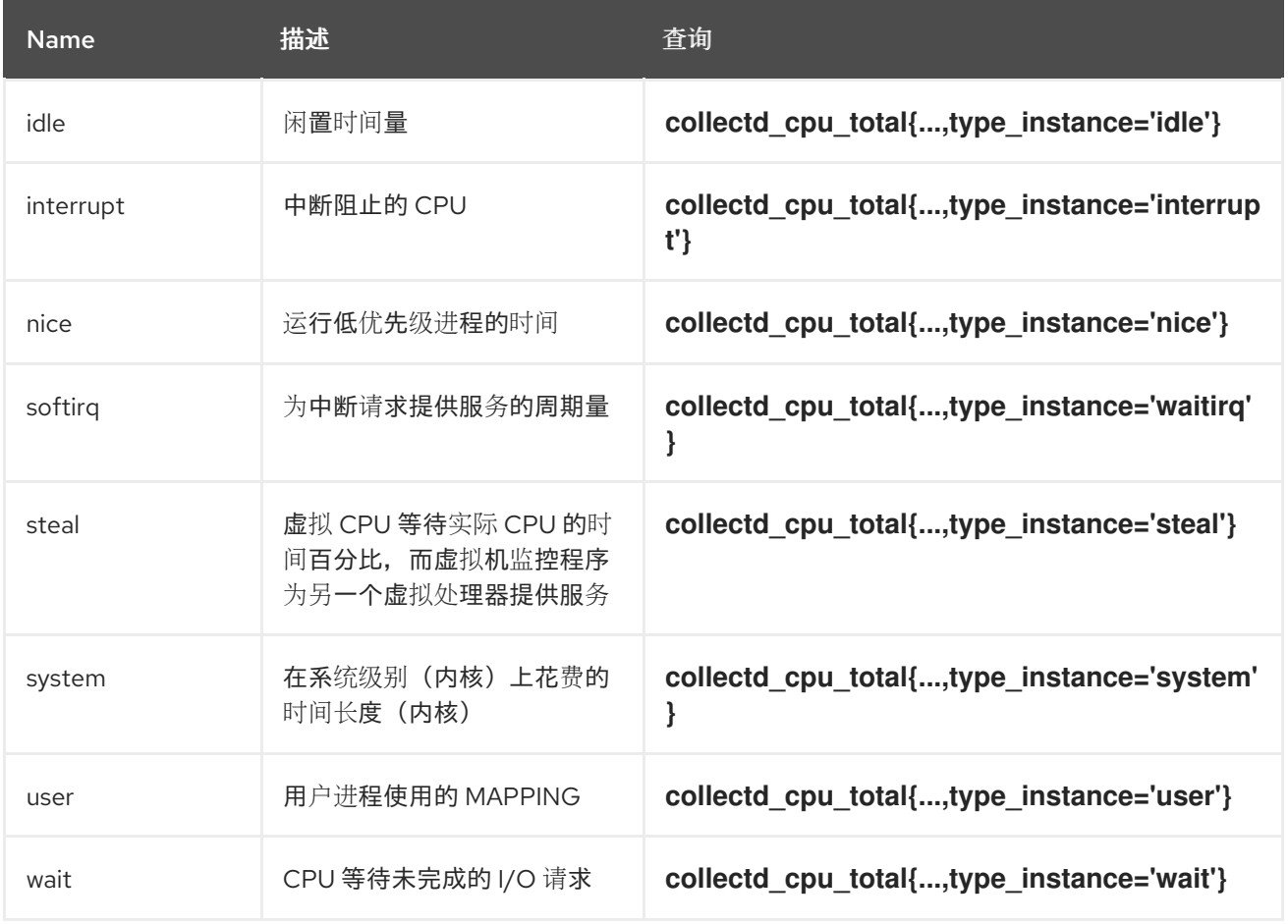

#### 表 4.12. CPU 参数

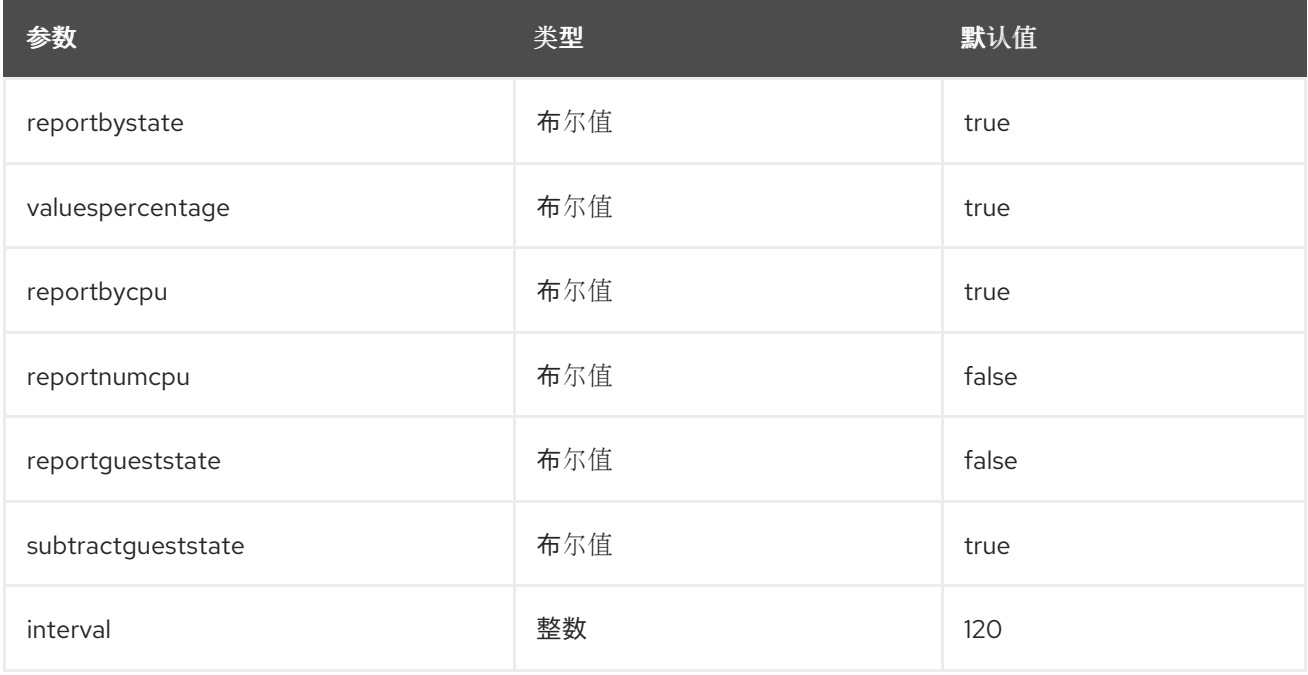

# 配置示例:

parameter\_defaults:

CollectdExtraPlugins: - cpu ExtraConfig: collectd::plugin::cpu::reportbystate: true

#### 其他资源

有关配置 **cpu** 插件的更多信息,请参阅 [cpu](https://collectd.org/documentation/manpages/collectd.conf.5.shtml#plugin_cpu)。

# <span id="page-37-0"></span>4.12. COLLECTD::PLUGIN::CPUFREQ

使用 **cpufreq** 插件收集当前的 CPU 频率。此插件没有参数。

# <span id="page-37-1"></span>4.13. COLLECTD::PLUGIN::CSV

使用 **csv** 插件将值写入 CSV 格式的本地文件。

#### 表 4.13. CSV 参数

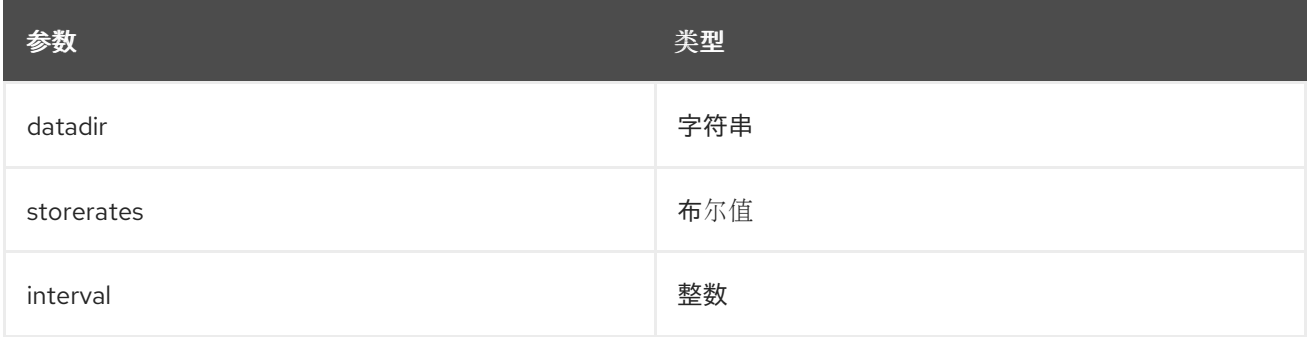

# <span id="page-37-2"></span>4.14. COLLECTD::PLUGIN::DF

使用 **df** 插件收集文件系统的磁盘空间使用信息。

此插件默认为启用。

#### 表 4.14. df 指标

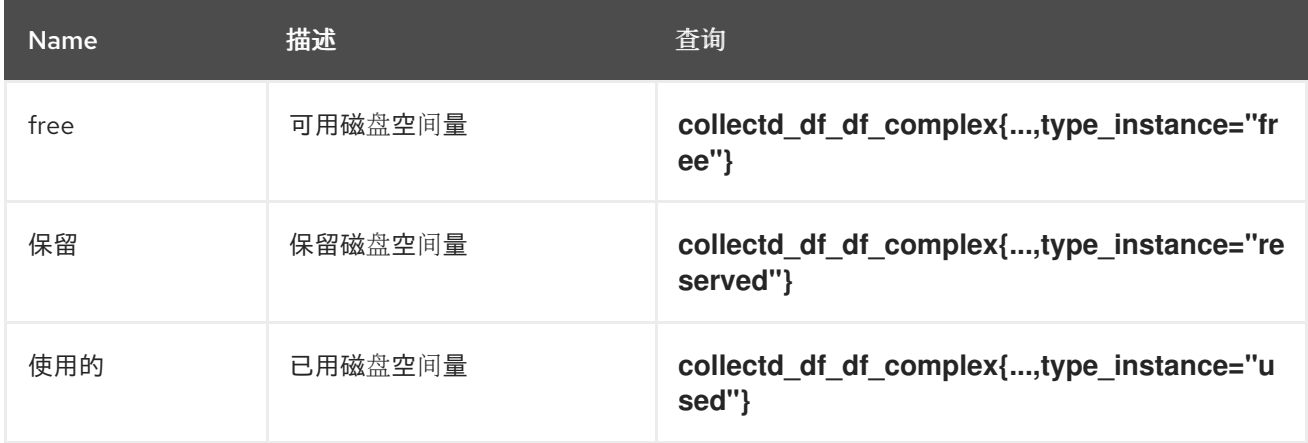

#### 表 4.15. df 参数

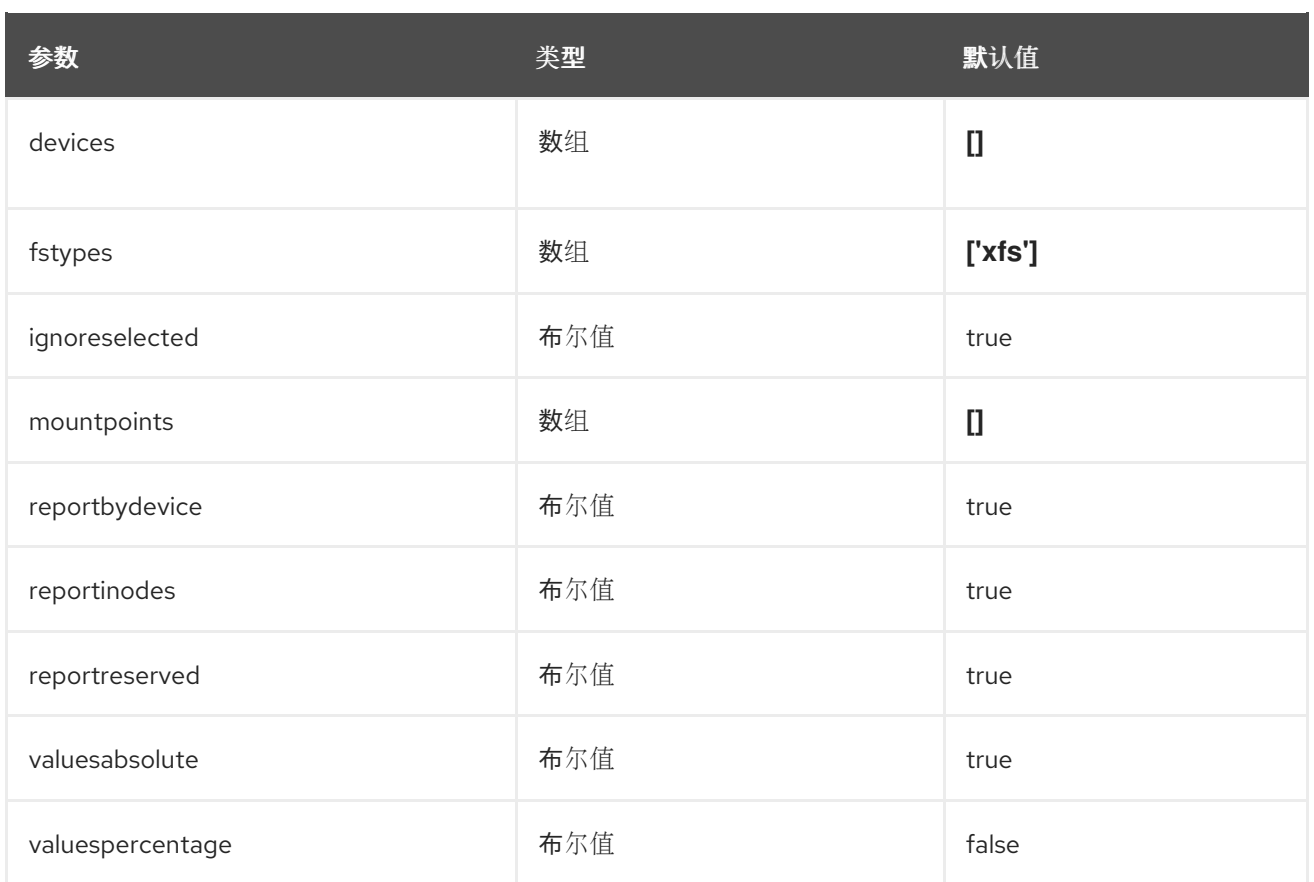

parameter\_defaults: ExtraConfig: collectd::plugin::df::fstypes: ['tmpfs','xfs']

#### 其他资源

有关配置 **df** 插件的更多信息,请参阅 [df](https://collectd.org/documentation/manpages/collectd.conf.5.shtml#plugin_df)。

### <span id="page-38-0"></span>4.15. COLLECTD::PLUGIN::DISK

使用 **disk** 插件收集硬盘的性能统计信息,如果受支持,则可使用分区。

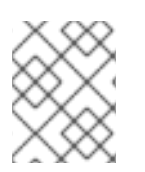

#### 注意

**disk** 插件默认监控所有磁盘。您可以使用 **ignoreselected** 参数忽略磁盘列表。示例配置 会忽略 *sda*、*sdb* 和 *sdc* 磁盘,并监控列表中未包含的所有磁盘。

此插件默认为启用。

#### 表 4.16. 磁盘参数

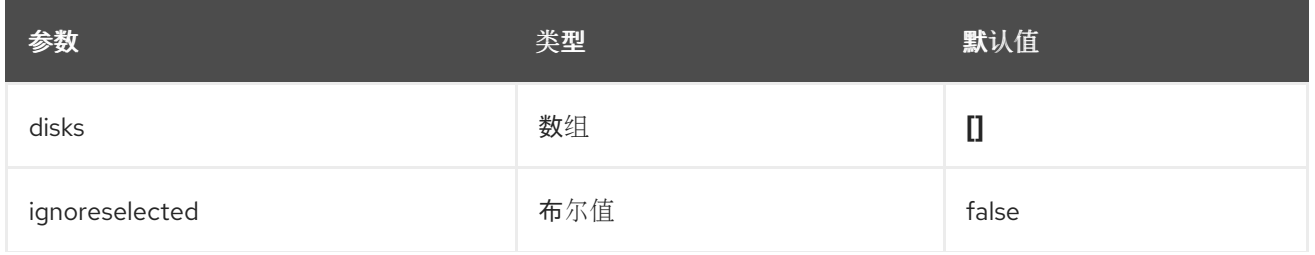

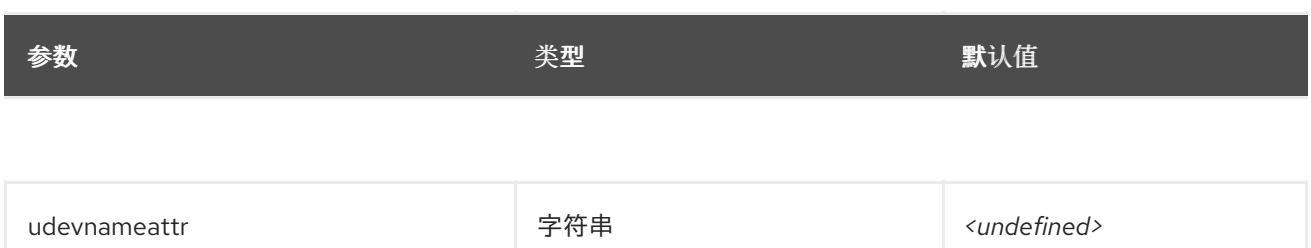

#### 表 4.17. 磁盘指标

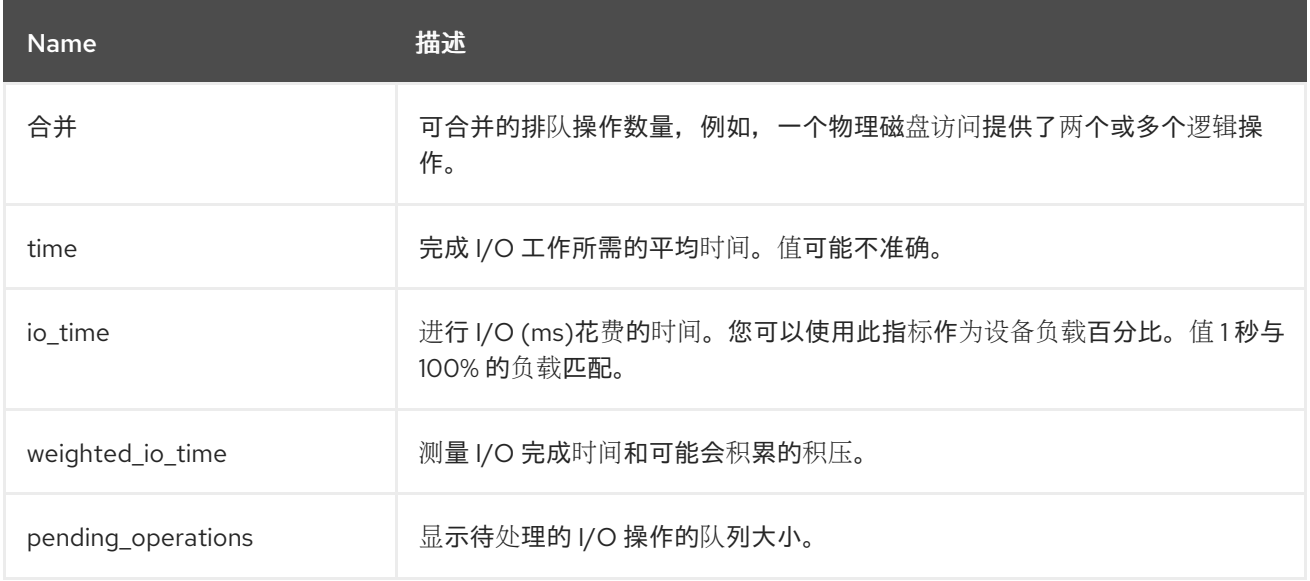

#### 配置示例:

```
parameter_defaults:
ExtraConfig:
 collectd::plugin::disk::disks: ['sda', 'sdb', 'sdc']
 collectd::plugin::disk::ignoreselected: true
```
#### 其他资源

有关配置 **disk** 插件的更多信息,请参阅 [disk](https://collectd.org/documentation/manpages/collectd.conf.5.shtml#plugin_disk)。

# <span id="page-39-0"></span>4.16. COLLECTD::PLUGIN::HUGEPAGES

使用 hugepages 插件收集大页信息。

This plugin is enabled by default.

#### 表 4.18. hugepages 参数

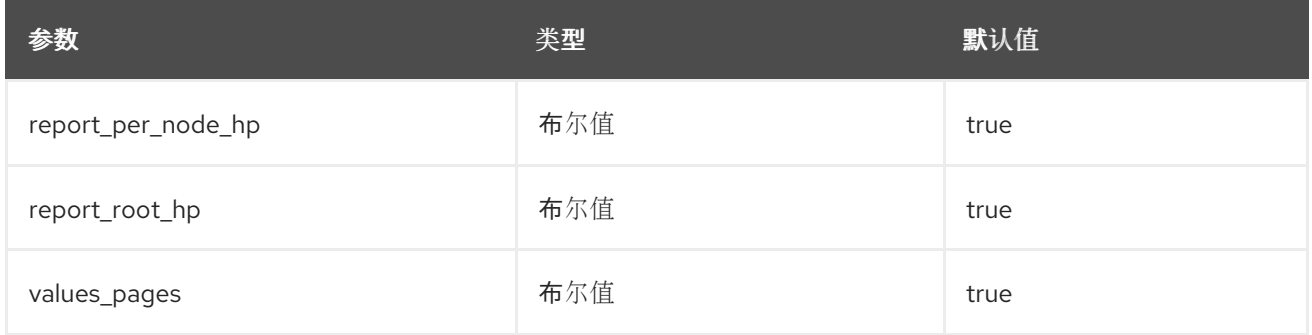

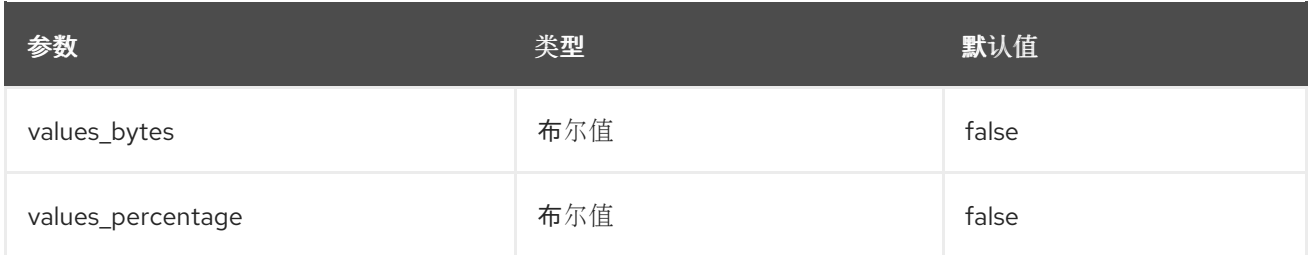

parameter\_defaults: ExtraConfig: collectd::plugin::hugepages::values\_percentage: true

#### 其他资源

有关配置 **hugepages** 插件的更多信息,请参阅 [巨](https://collectd.org/documentation/manpages/collectd.conf.5.shtml#plugin_hugepages)页。

# <span id="page-40-0"></span>4.17. COLLECTD::PLUGIN::INTERFACE

使用 **interface** 插件测量 octets 中的接口流量、每秒数据包和错误率。

This plugin is enabled by default.

#### 表 4.19. 接口参数

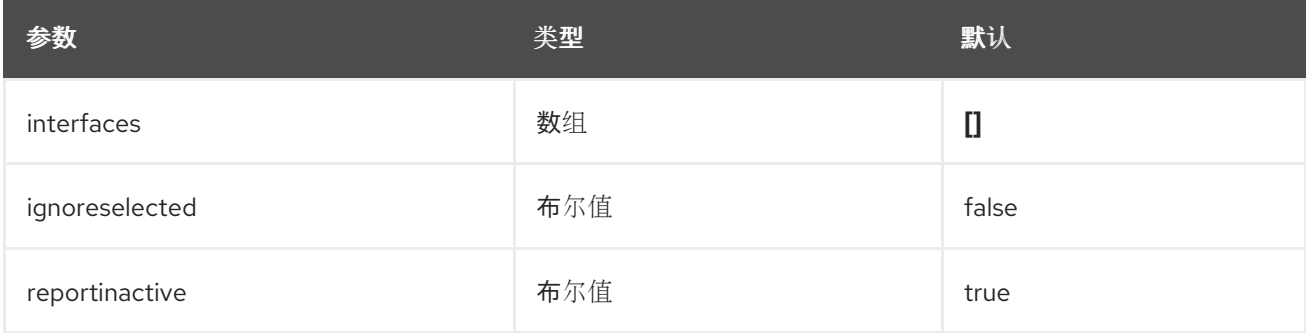

#### 配置示例:

parameter\_defaults: ExtraConfig: collectd::plugin::interface::interfaces: - lo collectd::plugin::interface::ignoreselected: true

#### 其他资源

有关配置 **interfaces** 插件的更多信息,请参阅 [接口。](https://collectd.org/documentation/manpages/collectd.conf.5.shtml#plugin_interfaces)

# <span id="page-40-1"></span>4.18. COLLECTD::PLUGIN::LOAD

使用 **load** 插件收集系统负载和系统使用的概览。

This plugin is enabled by default.

#### 表 4.20. plugin parameters

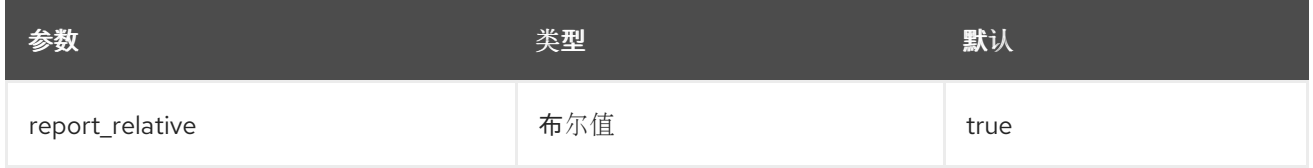

#### 配置示例:

parameter\_defaults: ExtraConfig: collectd::plugin::load::report\_relative: false

#### 其他资源

有关配置 **load** 插件的更多信息,请参阅 [load](https://collectd.org/documentation/manpages/collectd.conf.5.shtml#plugin_load)。

## <span id="page-41-0"></span>4.19. COLLECTD::PLUGIN::MCELOG

使用 **mcelog** 插件发送通知和统计数据,这些通知与 Machine Check Exceptions 发生时相关。将 **mcelog** 配置为以守护进程模式运行并启用日志功能。

#### 表 4.21. mcelog 参数

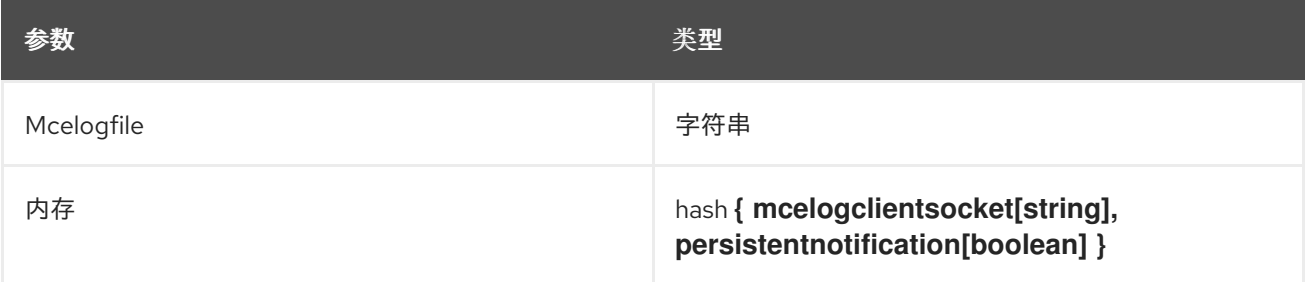

#### 配置示例:

parameter\_defaults: CollectdExtraPlugins: mcelog CollectdEnableMcelog: true

#### 其他资源

● 有关配置 [mcelog](https://collectd.org/documentation/manpages/collectd.conf.5.shtml#plugin_mcelog) 插件的更多信息, 请参阅 mcelog。

# <span id="page-41-1"></span>4.20. COLLECTD::PLUGIN::MEMCACHED

使用 **memcached** 插件检索有关 memcached 缓存使用量、内存和其他相关信息的信息。

#### 表 4.22. Memcached 参数

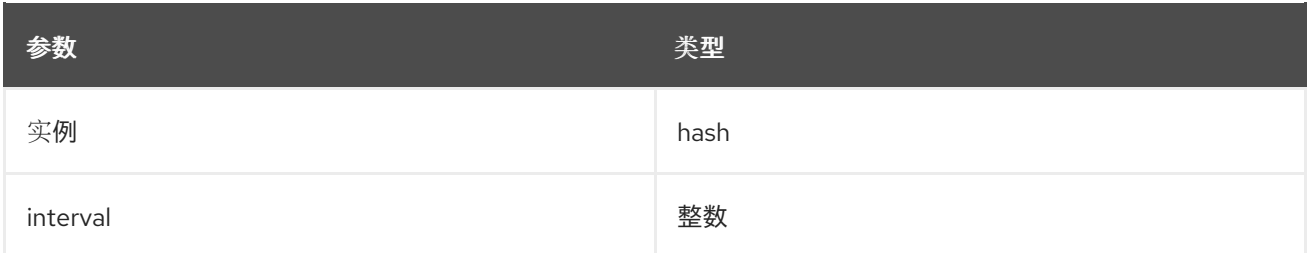

parameter\_defaults: CollectdExtraPlugins: - memcached ExtraConfig: collectd::plugin::memcached::instances: local: host: "%{hiera('fqdn\_canonical')}" port: 11211

#### 其他资源

● 有关配置 **[memcached](https://collectd.org/documentation/manpages/collectd.conf.5.shtml#plugin_memcached)** 插件的更多信息, 请参阅 memcached。

### <span id="page-42-0"></span>4.21. COLLECTD::PLUGIN::MEMORY

使用 **memory** 插件检索有关系统内存的信息。

This plugin is enabled by default.

#### 表 4.23. 内存参数

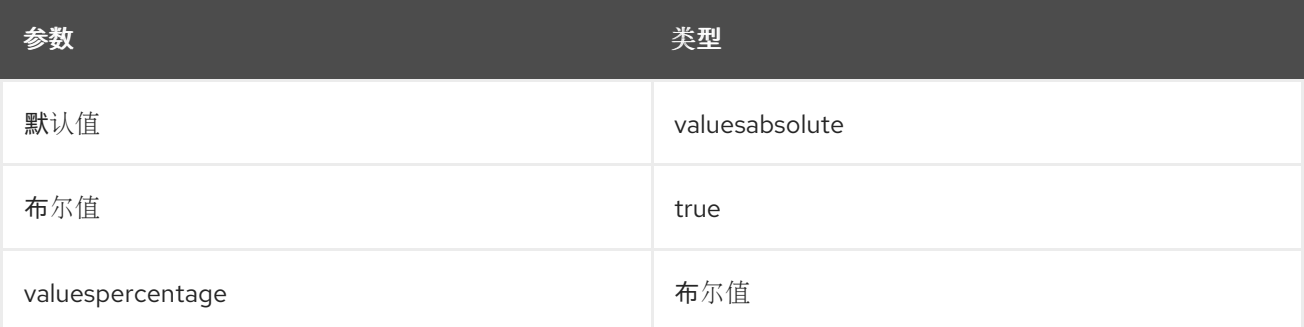

#### 配置示例:

parameter\_defaults: ExtraConfig: collectd::plugin::memory::valuesabsolute: true collectd::plugin::memory::valuespercentage: false

#### 其他资源

有关配置 **memory** 插件的更多信息,请参阅[内存](https://collectd.org/documentation/manpages/collectd.conf.5.shtml#plugin_memory)。

# <span id="page-43-0"></span>4.22. COLLECTD::PLUGIN::NTPD

使用 **ntpd** 插件查询配置为允许访问统计信息的本地 NTP 服务器,并检索有关配置的参数和时间同步状态 的信息。

#### 表 4.24. ntpd 参数

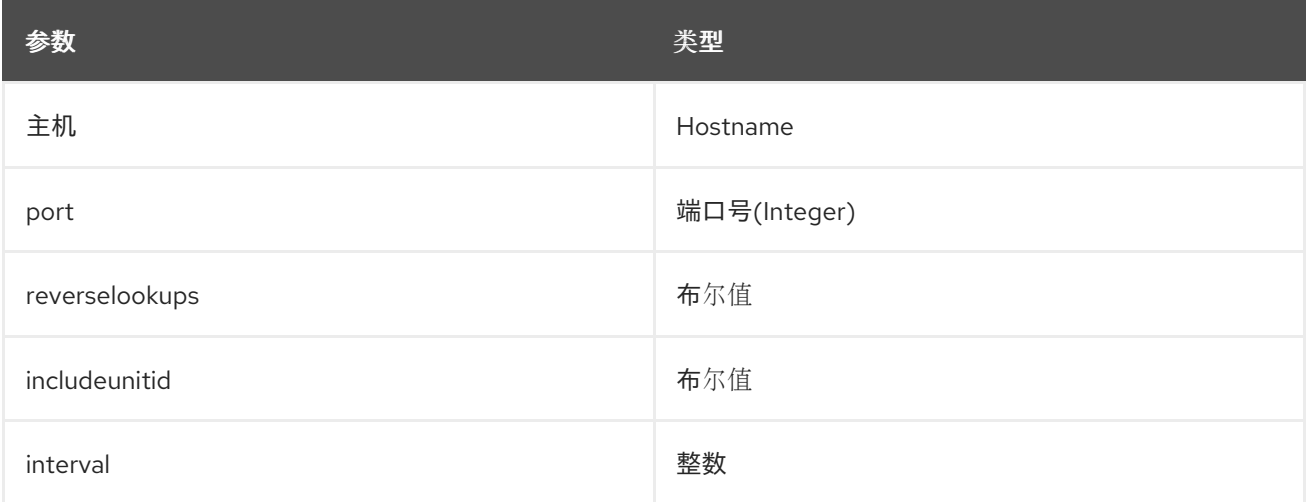

#### 配置示例:

```
parameter_defaults:
CollectdExtraPlugins:
- ntpd
ExtraConfig:
 collectd::plugin::ntpd::host: localhost
 collectd::plugin::ntpd::port: 123
 collectd::plugin::ntpd::reverselookups: false
 collectd::plugin::ntpd::includeunitid: false
```
#### 其他资源

有关配置 **ntpd** 插件的详情,请参考 [ntpd](https://collectd.org/wiki/index.php/Plugin:NTPd)。

# <span id="page-43-1"></span>4.23. COLLECTD::PLUGIN::OVS\_STATS

使用 **ovs\_stats** 插件收集 OVS 连接接口的统计信息。**ovs\_stats** 插件使用 OVSDB 管理协议(RFC7047) 监控机制从 OVSDB 获取统计信息。

#### 表 4.25. ovs\_stats parameters

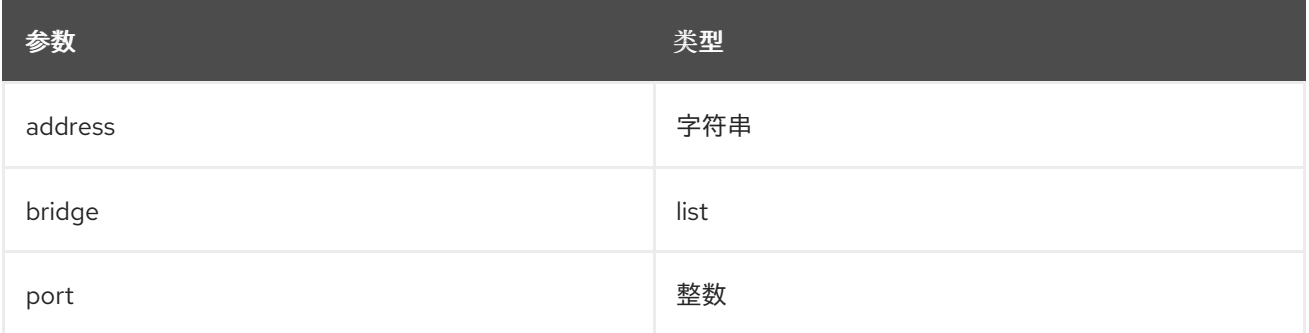

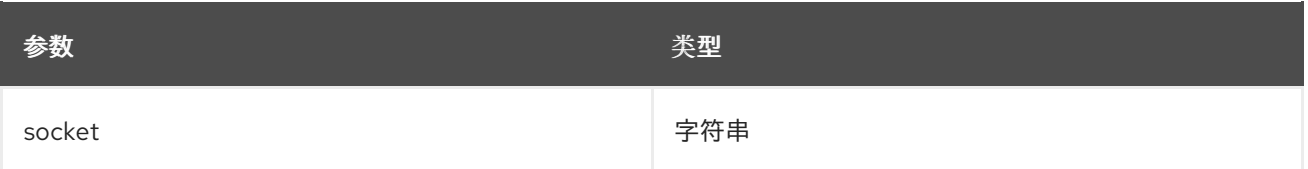

以下示例演示了如何启用 **ovs\_stats** 插件。如果使用 OVS 部署 overcloud,则不需要启用 **ovs\_stats** 插 件。

parameter\_defaults: CollectdExtraPlugins: - ovs\_stats ExtraConfig: collectd::plugin::ovs\_stats::socket: '/run/openvswitch/db.sock'

#### 其他资源

**● 有关配置 [ovs\\_stats](https://collectd.org/documentation/manpages/collectd.conf.5.shtml#plugin_ovs_stats)** 插件的更多信息, 请参阅 ovs\_stats。

## <span id="page-44-0"></span>4.24. COLLECTD::PLUGIN::PROCESSES

**processes** 插件提供有关系统进程的信息。如果没有指定自定义进程匹配,插件只根据状态和进程分叉率 收集进程数量。

要收集有关特定进程的更多详细信息,您可以使用 **process** 参数指定进程名称或 **process\_match** 选项指 定与正则表达式匹配的进程名称。**process\_match** 输出的统计信息按进程名称分组。

#### 表 4.26. plugin parameters

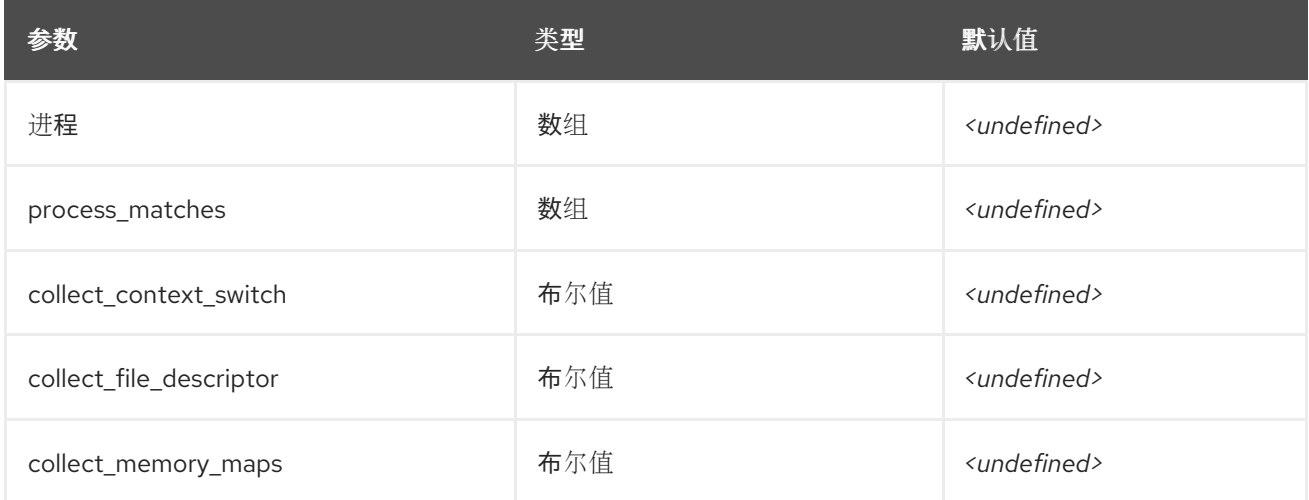

#### 其他资源

有关配置 **processes** 插件的更多信息,请参阅 [processes](https://collectd.org/documentation/manpages/collectd.conf.5.shtml#plugin_processes)。

# <span id="page-44-1"></span>4.25. COLLECTD::PLUGIN::SMART

使用 **smart** 插件从节点上的物理磁盘中收集 SMART (自助监控、分析和报告技术)信息。您还必须将 **CollectdContainerAdditionalCapAdd** 参数设置为 **CAP\_SYS\_RAWIO**,以允许 智能 插件读取 SMART 遥测。如果您没有设置 **CollectdContainerAdditionalCapAdd** 参数,则会将以下信息写入 collectd 错误

#### 日志:

智能插件:以 **root** 身份运行 **collectd**,但缺少 **CAP\_SYS\_RAWIO** 功能。插件的读取功能可能会失败。 您的 **init** 系统丢弃功能吗?。

#### 表 4.27. 智能参数

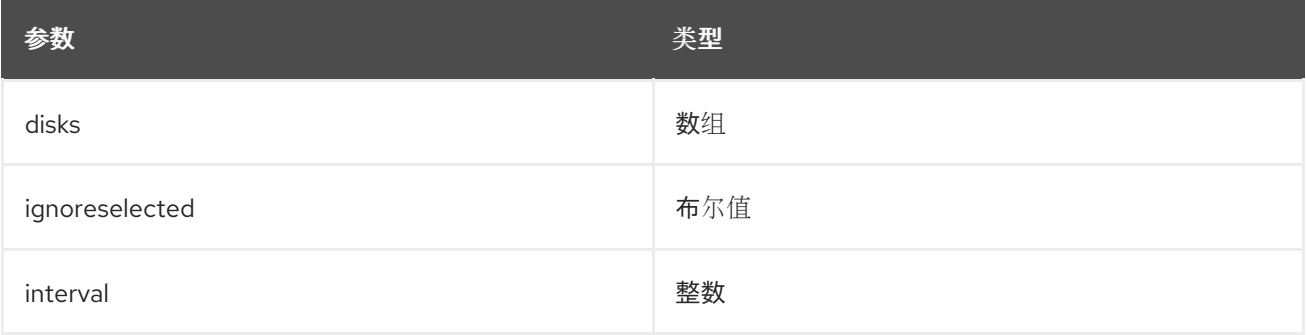

#### 配置示例:

parameter\_defaults: CollectdExtraPlugins: - smart CollectdContainerAdditionalCapAdd: "CAP\_SYS\_RAWIO"

#### 附加信息

有关配置 **smart** 插件的更多信息,请参阅 [smart](https://collectd.org/documentation/manpages/collectd.conf.5.shtml#plugin_smart)。

# <span id="page-45-0"></span>4.26. COLLECTD::PLUGIN::SWAP

使用 **swap** 插件收集有关可用和已用 swap 空间的信息。

#### 表 4.28. swap 参数

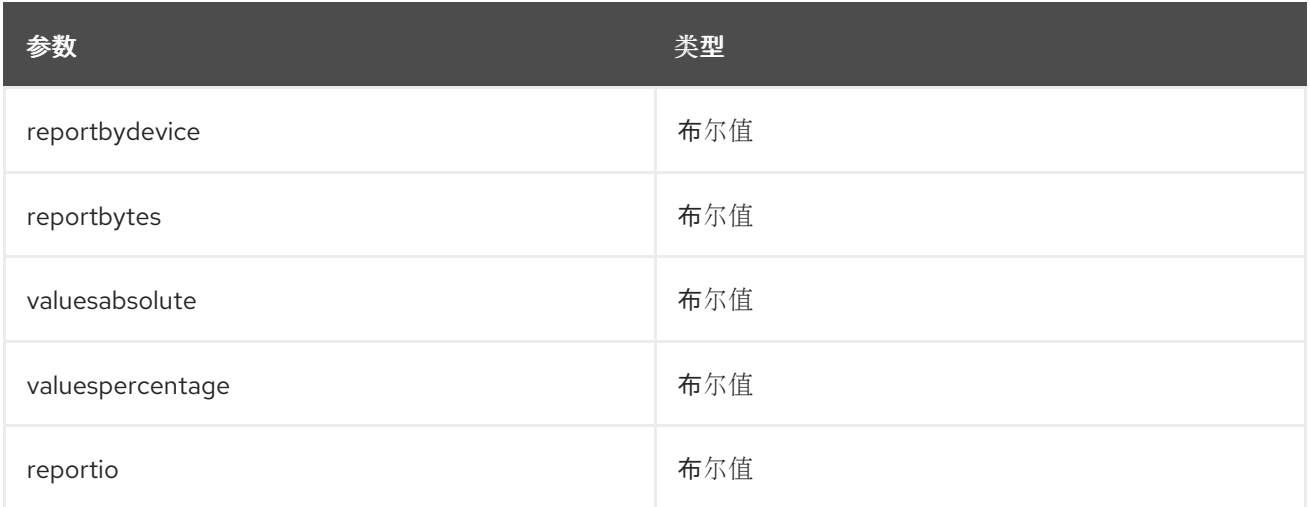

#### 配置示例:

parameter\_defaults: CollectdExtraPlugins: - swap

ExtraConfig: collectd::plugin::swap::reportbydevice: false collectd::plugin::swap::reportbytes: true collectd::plugin::swap::valuesabsolute: true collectd::plugin::swap::valuespercentage: false collectd::plugin::swap::reportio: true

# <span id="page-46-0"></span>4.27. COLLECTD::PLUGIN::TCPCONNS

使用 **tcpconns** 插件收集有关从配置的端口入站或出站的 TCP 连接数的信息。本地端口配置代表入口连 接。远程端口配置代表出口连接。

#### 表 4.29. tcpconns 参数

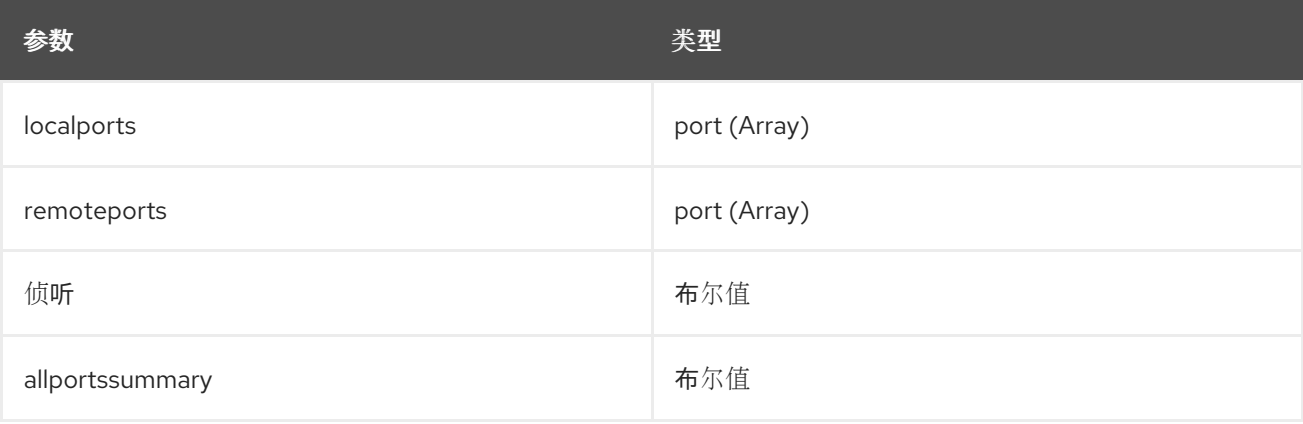

#### 配置示例:

```
parameter_defaults:
CollectdExtraPlugins:
- tcpconns
ExtraConfig:
 collectd::plugin::tcpconns::listening: false
 collectd::plugin::tcpconns::localports:
 - 22
 collectd::plugin::tcpconns::remoteports:
 - 22
```
# <span id="page-46-1"></span>4.28. COLLECTD::PLUGIN::THERMAL

使用rmal 插件 检索 ACPI rmal 区域信息。

#### 表 4.30. Thermal parameters

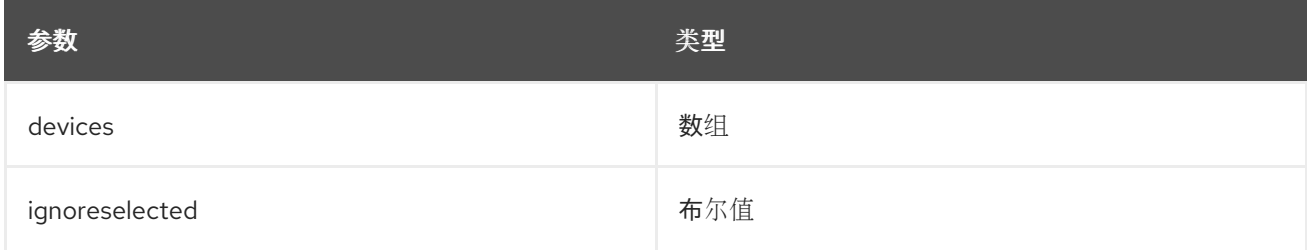

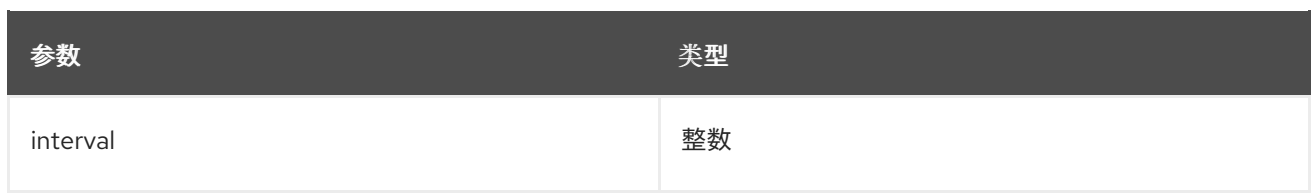

parameter\_defaults: CollectdExtraPlugins: - thermal

# <span id="page-47-0"></span>4.29. COLLECTD::PLUGIN::UPTIME

使用 **uptime** 插件收集有关系统正常运行时间的信息。

This plugin is enabled by default.

#### 表 4.31. uptime 参数

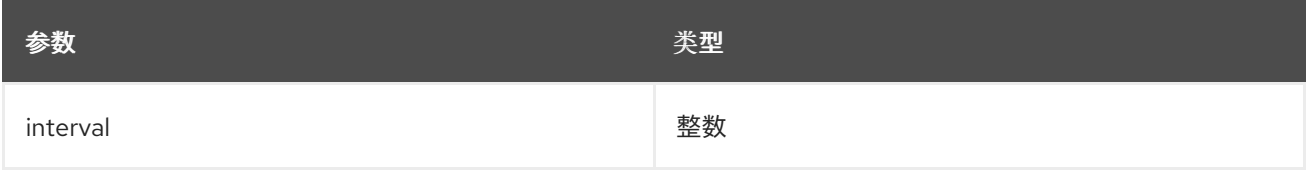

# <span id="page-47-1"></span>4.30. COLLECTD::PLUGIN::VIRT

使用 **virt** 插件为主机上的虚拟机通过 **libvirt** API 收集 CPU、磁盘、网络负载和其他指标。

此插件在计算主机上默认启用。

#### 表 4.32. virt 参数

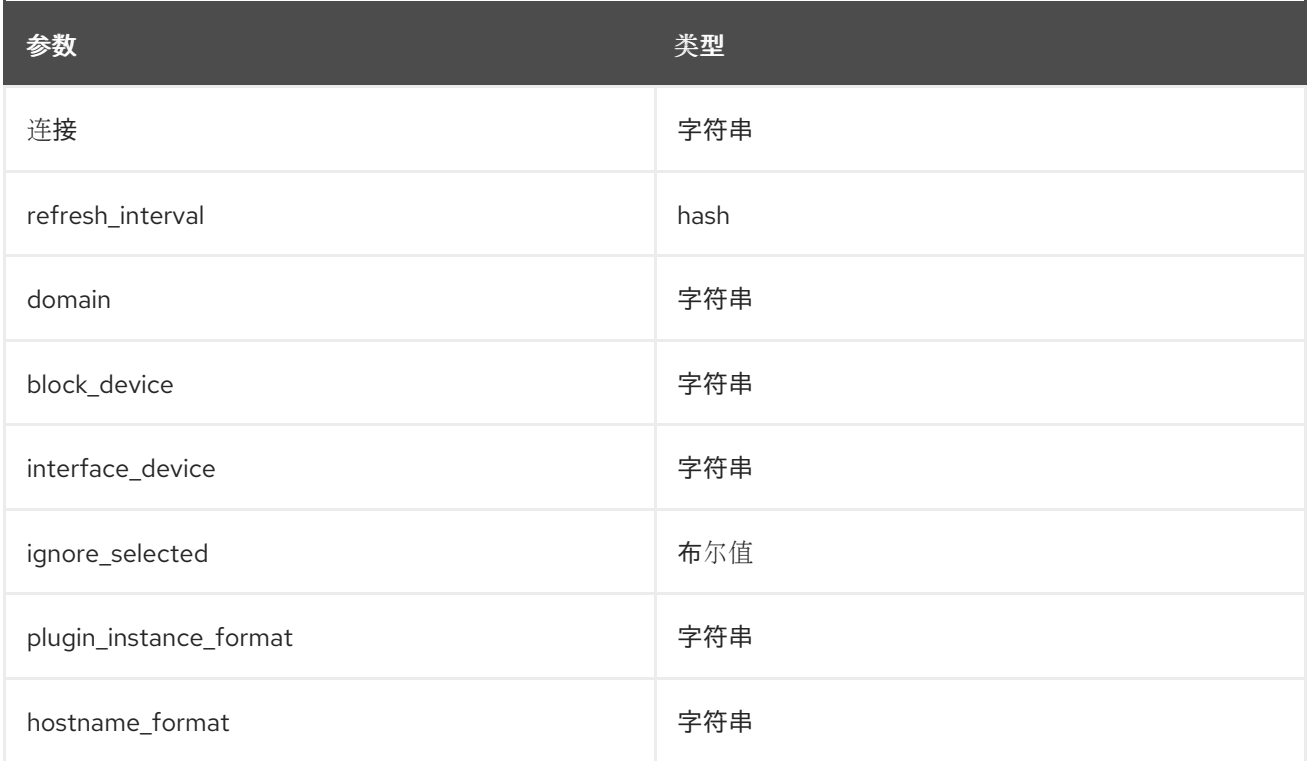

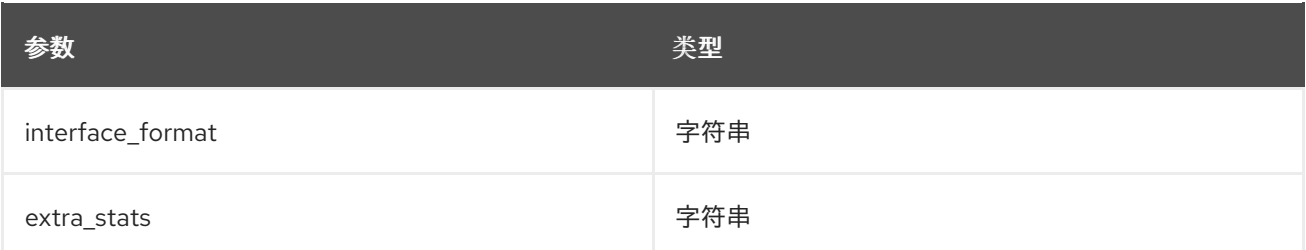

ExtraConfig: collectd::plugin::virt::hostname\_format: "name uuid hostname" collectd::plugin::virt::plugin\_instance\_format: metadata

#### 其他资源

有关配置 **virt** 插件的更多信息,请参阅 [virt](https://collectd.org/documentation/manpages/collectd.conf.5.shtml#plugin_virt)。

## <span id="page-48-0"></span>4.31. COLLECTD::PLUGIN::VMEM

使用 **vmem** 插件从内核子系统收集有关虚拟内存的信息。

#### 表 4.33. vmem 参数

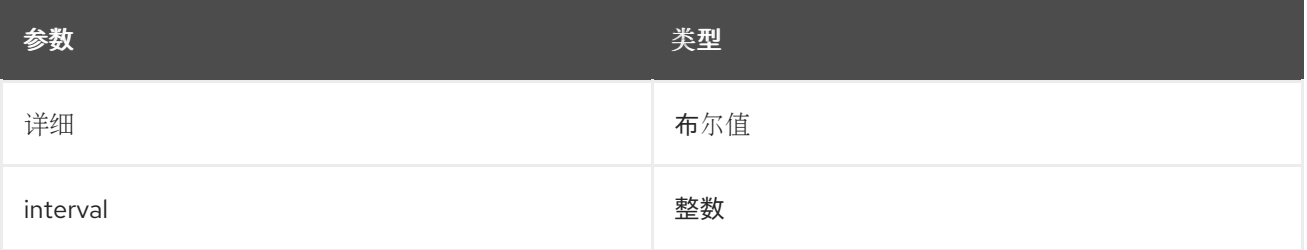

#### 配置示例:

parameter\_defaults: CollectdExtraPlugins: - vmem ExtraConfig: collectd::plugin::vmem::verbose: true

# <span id="page-48-1"></span>4.32. COLLECTD::PLUGIN::WRITE\_HTTP

使用 **write\_http** 输出插件,通过 POST 请求和带有 JSON 的编码指标或使用 **PUTVAL** 命令将值提交到 HTTP 服务器。

#### 表 4.34. write\_http 参数

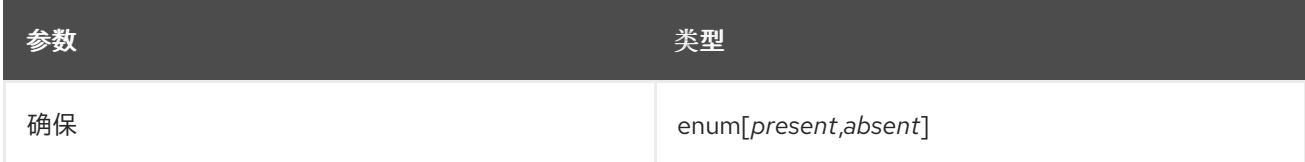

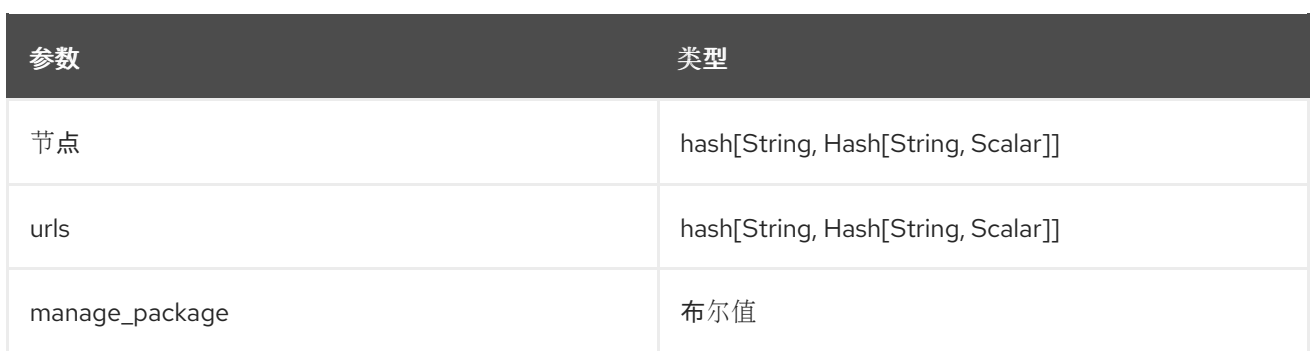

parameter\_defaults: CollectdExtraPlugins: - write\_http ExtraConfig: collectd::plugin::write\_http::nodes: collectd: url: "http://collectd.tld.org/collectd" metrics: true header: "X-Custom-Header: custom\_value"

#### 其他资源

**● 有关配置 [write\\_http](https://collectd.org/wiki/index.php/Plugin:Write_HTTP)** 插件的更多信息, 请参阅 write\_http。

# <span id="page-49-0"></span>4.33. COLLECTD::PLUGIN::WRITE\_KAFKA

使用 **write\_kafka** 插件将值发送到 Kafka 主题。使用一个或多个主题块配置 **write\_kafka** 插件。对于每个 主题块,您必须指定唯一名称和一个 Kafka producer。您可以在主题块中使用以下 per-topic 参数:

#### 表 4.35. write\_kafka parameters

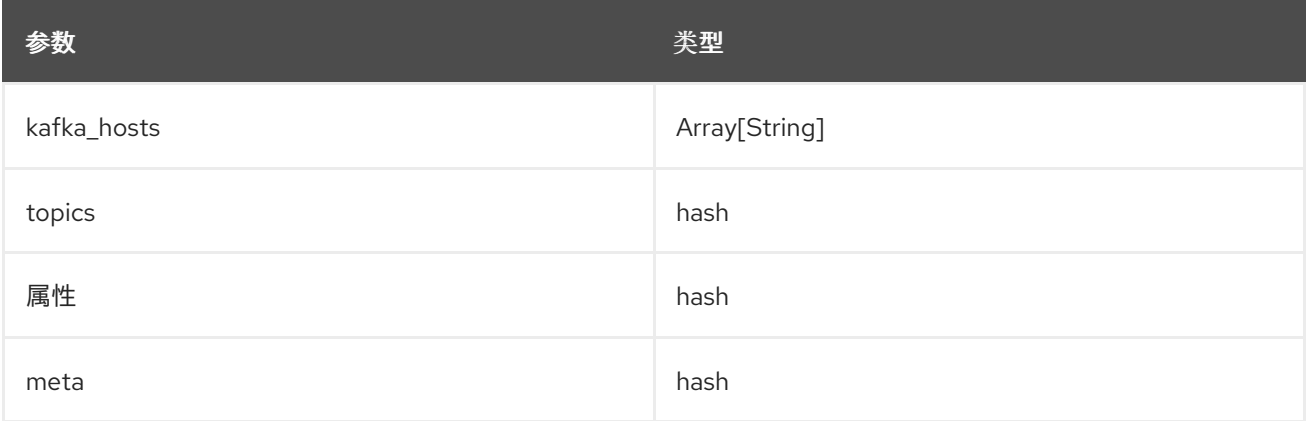

#### 配置示例:

parameter\_defaults: CollectdExtraPlugins: - write\_kafka ExtraConfig: collectd::plugin::write\_kafka::kafka\_hosts: - remote.tld:9092

collectd::plugin::write\_kafka::topics: mytopic: format: JSON

### 其他资源:

有关如何配置 **write\_kafka** 插件的更多信息,请参阅 [write\\_kafka](https://collectd.org/documentation/manpages/collectd.conf.5.shtml#plugin_write_kafka)。